<span id="page-0-0"></span>ЭВ-200.000. 000.002.02РЭ **01.11.2023** V2.0.0

\_\_\_\_\_\_\_\_\_\_\_

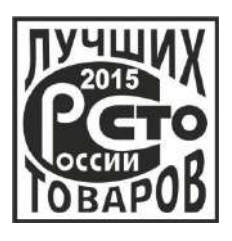

*Возможность имитационной поверки* 

*ЖК дисплей с оптическими кнопками*

*Встроенная самодиагностика*

*Диагностика по NAMUR NE 107*

**ЭЛЕКТРОННЫЙ БЛОК РАСХОДОМЕРА-СЧЕТЧИКА ВИХРЕВОГО «ЭМИС-ВИХРЬ 200 (ЭВ-200)» (БАЗОВАЯ ВЕРСИЯ «С»)**

**РУКОВОДСТВО ПО ЭКСПЛУАТАЦИИ**

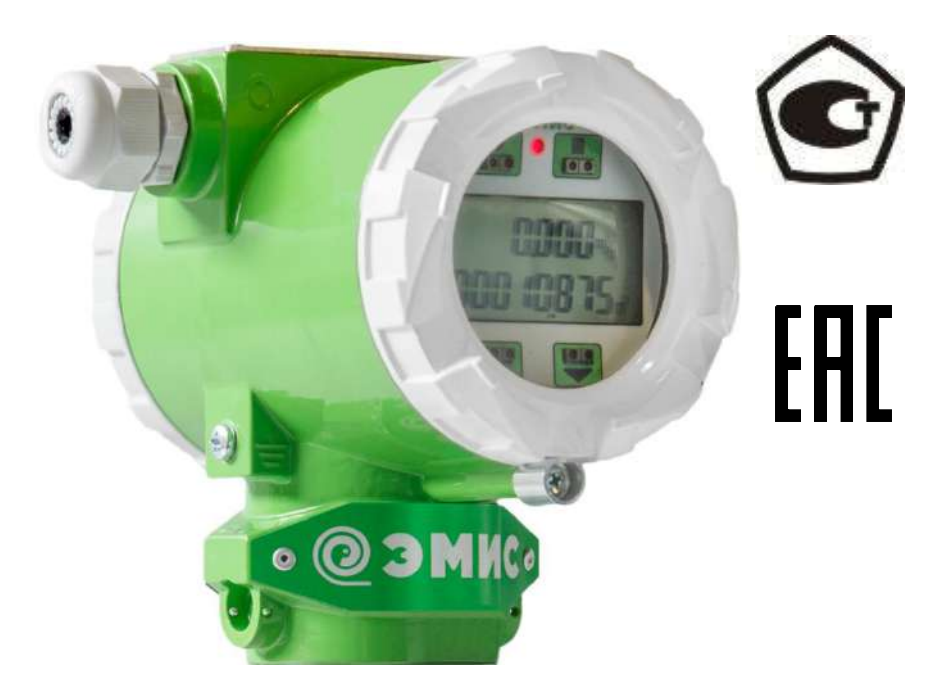

**ЗАО «ЭМИС» Россия, Челябинск**

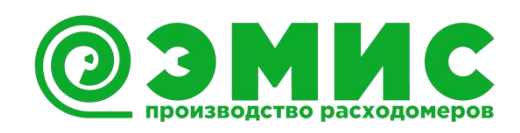

Электронный блок базовой версии расходомеров-счетчиков вихревых «ЭМИС-ВИХРЬ 200 (ЭВ-200)» (в дальнейшем «электронный блок») входит в состав расходомера-счетчика вихревого «ЭМИС-ВИХРЬ 200 (ЭВ-200)» (в дальнейшем «расходомер», «расходомер»).

Данное руководство предназначено для изучения устройства, работы, правил эксплуатации, технического обслуживания электронных блоков.

Перечень документов, на которые даны ссылки в настоящем руководстве, приведён в *приложении А.*

Раздел информационная безопасность описан в пункте 9.2 «Система уровней доступа».

*Любое использование материала настоящего издания, полное или частичное, без письменного разрешения правообладателя запрещается.*

*Изготовитель оставляет за собой право вносить изменения в конструкцию расходомерасчетчика, не ухудшающие его потребительских качеств, без предварительного уведомления.*

ЭМИС-ВИХРЬ 200

# **СОДЕРЖАНИЕ**

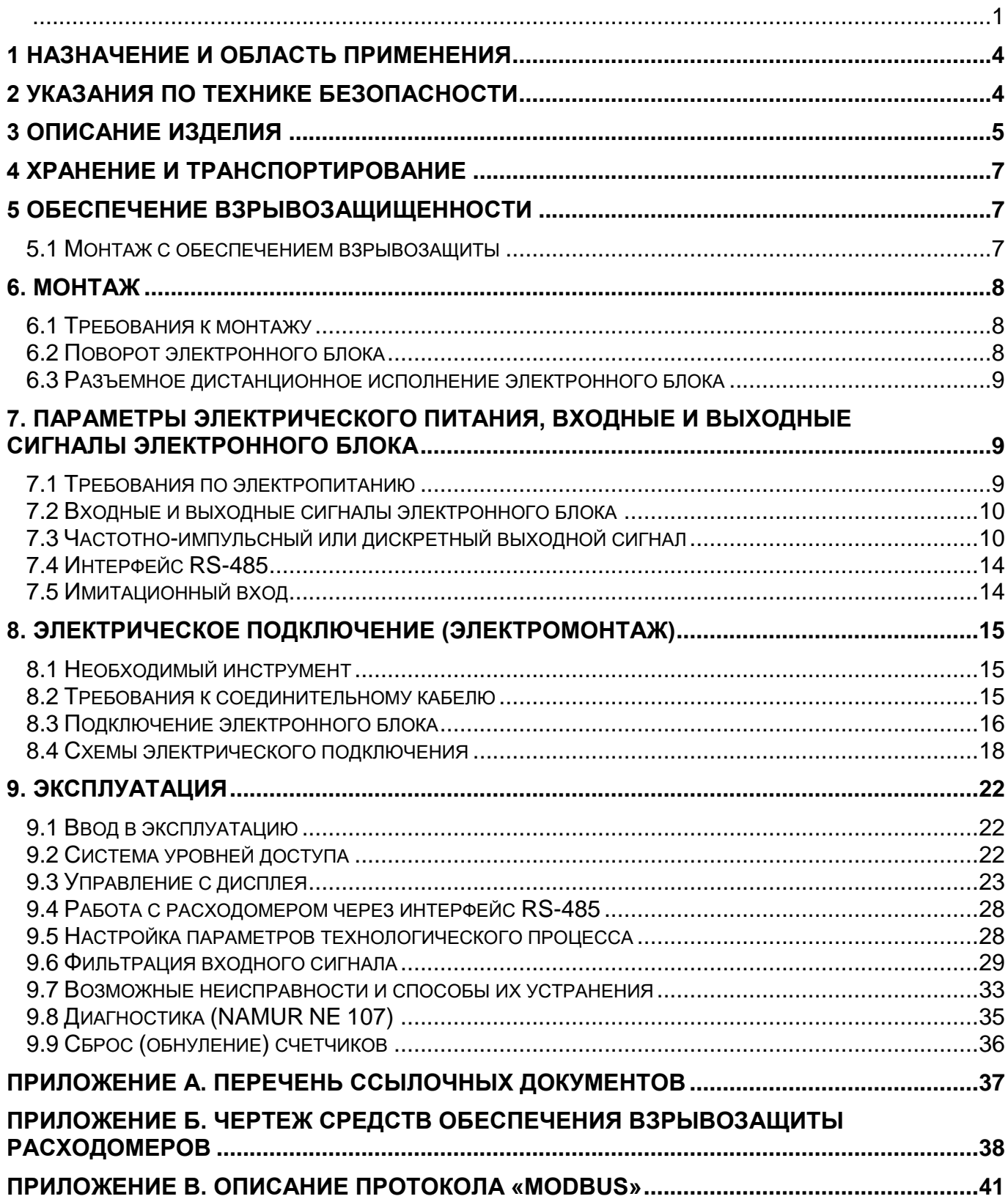

# **1 НАЗНАЧЕНИЕ И ОБЛАСТЬ ПРИМЕНЕНИЯ**

<span id="page-3-0"></span>Настоящее руководство содержит информацию о монтаже, подключении и настройке электронного блока.

Данное руководство предназначено для специалистов, ответственных за электрическое подключение, ввод в эксплуатацию, настройку и эксплуатацию расходомеров.

Расходомер предназначен для измерения объёма и объёмного расхода жидкостей, газов и агрессивных сред при рабочем давлении и рабочей температуре в различных отраслях промышленности и в системах коммерческого учета, в составе счетчиков газа и пара.

Подробная информация о принципе действия, технических и метрологических характеристиках представлена в руководстве по эксплуатации расходомера-счетчика вихревого «ЭМИС-ВИХРЬ 200 (ЭВ-200)». Перечень руководств по эксплуатации расходомеров представлен в таблице 1.1.

*Таблица 1.1 – Перечень руководств по эксплуатации расходомеров*

| Обозначение документа   | <b>Наименование</b>                                            |
|-------------------------|----------------------------------------------------------------|
| 3B-200.000.000.000.00P3 | Преобразователи расхода вихревые «ЭМИС-ВИХРЬ 200 (ЭВ-200)»     |
| Часть 1                 | Модификации ЭВ-200                                             |
| 3B-200.000.000.000.00P3 | Преобразователи расхода вихревые «ЭМИС-ВИХРЬ 200 (ЭВ-200)»     |
| Часть 2                 | Модификации ЭВ-200-ППД                                         |
| 3B-200.000.000.000.00P3 | Преобразователи расхода вихревые «ЭМИС-ВИХРЬ 200 (ЭВ-200)»     |
| Часть 3                 | Модификации ЭВ-205                                             |
| 3B-200.000.100.000.00P3 | Расходомеры-счетчики вихревые «ЭМИС-ВИХРЬ 200» Модификации ЭВ- |
| Часть 1                 | 200                                                            |
| 3B-200.000.100.000.00P3 | Расходомеры-счетчики вихревые «ЭМИС-ВИХРЬ 200» Модификации ЭВ- |
| Часть 2                 | $200 - \Pi \Pi$                                                |
| 3B-200.000.100.000.00P3 | Расходомеры-счетчики вихревые «ЭМИС-ВИХРЬ 200» Модификации ЭВ- |
| Часть 3                 | 205                                                            |

Перед началом работы с электронным блоком необходимо:

– ознакомиться с настоящим руководством по эксплуатации электронного блока и руководством по эксплуатации расходомера-счетчика вихревого «ЭМИС-ВИХРЬ 200 (ЭВ-200)» (см. *таблицу 1.1*);

– убедиться, что расходомер смонтирован в соответствии с руководством по эксплуатации расходомера;

– ознакомиться со стандартами организации и страны, в которой осуществляется эксплуатация расходомера;

# **2 УКАЗАНИЯ ПО ТЕХНИКЕ БЕЗОПАСНОСТИ**

<span id="page-3-1"></span>К монтажу, эксплуатации, техническому обслуживанию расходомеров должны допускаться лица, изучившие настоящее РЭ и прошедшие инструктаж по технике безопасности при работе с электротехническими устройствами.

Все операции по эксплуатации и поверке расходомеров необходимо выполнять с соблюдением требований по защите от статического электричества.

При проведении монтажных, пуско-наладочных работ и ремонта запрещается:

- производить замену электрорадиоэлементов при подключенном напряжении питания расходомера;

- подключать расходомер к источнику питания с выходным напряжением, отличающимся от указанного в настоящем РЭ;

- использовать электроприборы, электроинструменты без их подключения к шине защитного заземления, а также в случае их неисправности.

При проведении монтажных работ опасным фактором является напряжение питания переменного тока с действующим значением 220 В и выше, частотой 50 Гц (при расположении внешнего источника питания расходомера в непосредственной близости от места установки).

Эксплуатация расходомеров взрывозащищенного исполнения должна производиться согласно требованиям главы 7.3 ПУЭ и других нормативных документов, регламентирующих применение электрооборудования во взрывоопасных условиях.

Перечень нормативно-технической документации, регламентирующей правила монтажа и эксплуатации расходомера, представлен в *таблице 2.1*.

| Обозначение              | <b>Наименование</b>                                                                                                    | Пункт           |
|--------------------------|----------------------------------------------------------------------------------------------------|-----------------|
| FOCT 31610.1-2014        | Электрооборудование для взрывоопасных газовых сред.<br>Часть 1. взрывонепроницаемые оболочки "D"                                                                                                    | 1.1, 1.5, 2.4.2 |
| <b>FOCT P 52931-2008</b> | Приборы контроля и регулирования технологических<br>процессов. Общие технические условия                                                                                                    | 1.3.1           |
| <b>FOCT 15150-69</b>     | Машины, приборы и другие технические изделия. Исполнения<br>для различных климатических районов. Категории, условия<br>эксплуатации, хранения и транспортирования в части<br>воздействия климатических факторов внешней среды | 1.3.8           |
| FOCT 31610.0-2014        | Электрооборудование для взрывоопасных газовых сред.<br>Часть 0. Общие требования                                                                                                    | 1.5, 2.4.2      |
| FOCT 31610.17-2012       | Электрооборудование для взрывоопасных газовых сред.<br>Часть 17. Проверка и техническое обслуживание<br>электроустановок во взрывоопасных зонах (кроме подземных<br>выработок)                                                |                 |
| <b>FOCT 14254-2015</b>   | Степени защиты, обеспечиваемые оболочками (Код IP)                                                                                                    | 1.5             |
| ПУЭ                      | Правила устройства электроустановок                                                                                                    | 2.2, 2.4.2      |
| ПЭЭП                     | Правила эксплуатации электроустановок потребителей                                                                                                    | 2.4.2           |

*Таблица 2.1 – Перечень нормативно-технической информации*

# **3 ОПИСАНИЕ ИЗДЕЛИЯ**

<span id="page-4-0"></span>Расходомеры по методу измерения подразделяются на полнопроходные (ЭВ-200) и погружные (ЭВ-205). Полнопроходной расходомер (см. *рисунок 3.1*) состоит из проточной части (1) и электронного блока (2). Проточная часть представляет собой полый цилиндр, в поперечном сечении которого установлено тело обтекания (3). За телом обтекания расположен чувствительный элемент (4) (сенсор). Электронный блок (2) крепится на цилиндре проточной части с помощью трубчатой стойки (5). Электронные платы размещены в электронном блоке.

Погружной расходомер (см. *рисунок 3.1*) состоит из датчика (6), штанги (7), приварного патрубка (8) и электронного блока (2). Датчик конструктивно выполнен как проточный вихревой расходомер и измеряет скорость потока в одной точке.

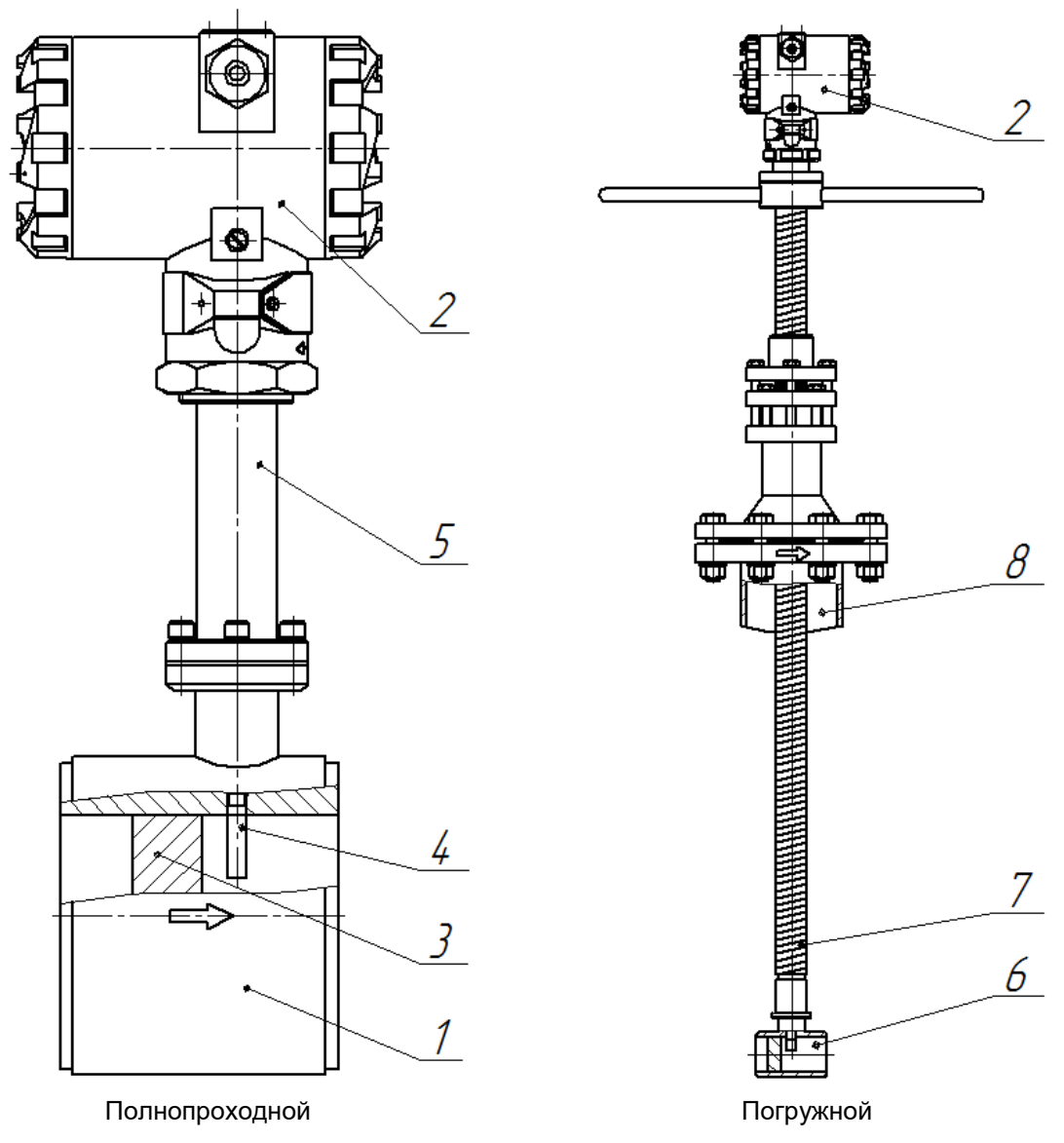

**Рисунок 3.1 – Устройство расходомеров**

В расходомере реализован метод измерения расхода, основанный на измерении частоты вихрей. В цилиндре проточной части установлено тело обтекания, которое вызывает образование вихрей в набегающем потоке измеряемой среды. Вихри распространяются попеременно вдоль и сзади каждой из сторон тела обтекания. Частота срыва вихрей с тела обтекания пропорциональна скорости потока среды, а, следовательно, пропорциональна объёмному расходу измеряемой среды. Эти завихрения вызывают колебания давления измеряемой среды по обе стороны крыла сенсора. Крыло передает пульсации давления на пьезоэлемент. Пьезоэлемент преобразует пульсации в электрические сигналы. Электронный блок формирует выходные сигналы расходомера после усиления, фильтрации, преобразований и цифровой обработки сигнала.

По месту установки электронного блока расходомеры могут быть с совместным и дистанционным размещением проточной части и электронного блока. Внешний вид электронного блока дистанционного исполнения показан на *рисунке 3.2*.

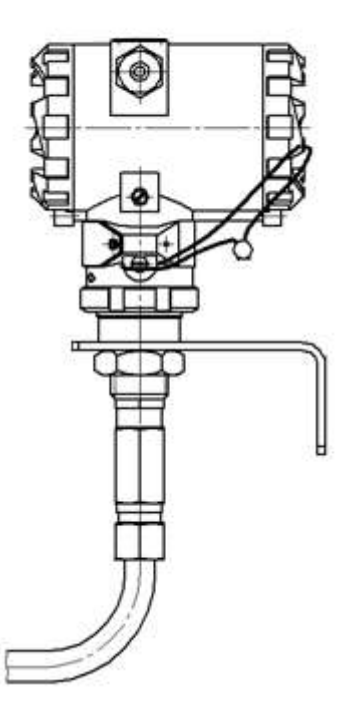

**Рисунок 3.2 – Дистанционное исполнение электронного блока**

# **4 ХРАНЕНИЕ И ТРАНСПОРТИРОВАНИЕ**

<span id="page-6-0"></span>Электронный блок поставляется в составе расходомера. Требования к хранению и транспортированию расходомера указаны в руководстве по эксплуатации расходомера (см. *таблицу 1.1*).

#### **5 ОБЕСПЕЧЕНИЕ ВЗРЫВОЗАЩИЩЕННОСТИ**

<span id="page-6-1"></span>Описание взрывозащищенных исполнений расходомеров приведено в руководстве по эксплуатации расходомера (см. *таблицу 1.1*).

# **5.1 Монтаж с обеспечением взрывозащиты**

<span id="page-6-2"></span>Перед монтажом электронный блок должен быть осмотрен. Особое внимание следует обратить на маркировку взрывозащиты, предупредительные надписи, отсутствие повреждений электронного блока, наличие заземляющего зажима, наличие средств уплотнения для кабелей и крышек, состояние подключаемого кабеля.

Около наружного заземляющего зажима расходомеров имеется рельефный знак заземления. На съемных крышках электронного блока расходомеров имеется предупредительная надпись: «Открывать, отключив от сети».

При монтаже расходомеров исполнения **Вн** необходимо проверить состояние взрывозащищенных поверхностей деталей, подвергаемых разборке. Царапины, вмятины, сколы на поверхностях, обозначенных меткой «Взрыв» на чертеже средств обеспечения взрывозащиты, приведенном в *приложении Б*, не допускаются.

Если при подключении расходомера используется только один кабельный ввод, неиспользуемый ввод должен быть заглушен. Для глушения неиспользуемого ввода расходомеров исполнения **Вн** допускается использовать только заглушки, поставляемые изготовителем.

При использовании источников искробезопасного питания, имеющих гальваническую связь с землей или нагрузкой, заземление каких-либо цепей не допускается.

После завершения электрического монтажа необходимо закрыть крышки электронного блока и застопорить их стопорами, согласно чертежу *приложения Б*.

Монтаж, эксплуатация и техническое обслуживание электронного блока должны проводиться в соответствии с ПУЭ, ГОСТ 31610.17-2012 «Правила технической эксплуатации электроустановок потребителей», «Приказ Минтруда России от 24 июля 2013г №328н», ВСН332-74, Приказ от 19 ноября 2013 года N 550 «Правила безопасности в угольных шахтах» и Федеральными нормами и правилами в области промышленной безопасности «Правила безопасности при ведении горных работ и переработке твердых полезных ископаемых» и данным руководством по эксплуатации.

Подключение питания и выходных сигналов для расходомеров исполнения **РВ** должно осуществляться взрывозащищенным кабелем.

Монтаж расходомера взрывозащищенного исполнения **РВ** необходимо производить в соответствии с данным руководством и инструкцией по монтажу взрывозащищенных коробок, поставляемой в комплекте.

# <span id="page-7-0"></span>**6. МОНТАЖ**

# **6.1 Требования к монтажу**

<span id="page-7-2"></span><span id="page-7-1"></span>Электронный блок поставляется в составе расходомера. Требования к монтажу расходомера указаны в руководстве по эксплуатации расходомера (см. *таблицу 1.1*).

# **6.2 Поворот электронного блока**

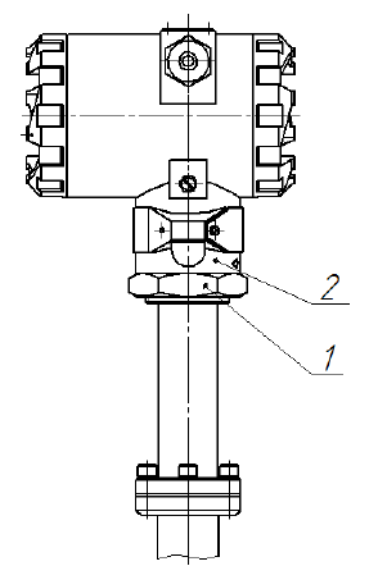

**Рисунок 6.1 – Поворот электронного блока**

Для удобства электромонтажа и считывания показаний допускается повернуть электронный блок расходомера на угол не более 90° относительно его исходного положения, заданного на заводеизготовителе. Это необходимо для того, чтобы не допустить перекручивания проводов и для сохранения положения уплотнительного кольца внутри электронного блока.

Для поворота необходимо ослабить контргайку 1 (см. *рисунок 6.1*), повернуть электронный блок 2 в нужную сторону на угол не более 90°, затем плотно затянуть контргайку для обеспечения герметичности.

# **6.3 Разъемное дистанционное исполнение электронного блока**

<span id="page-8-0"></span>В расходомерах с разъемным дистанционным исполнением электронного блока малогабаритный разъем 3 находится внутри переходника 2 в верхней части стойки 1 (см. *рисунок 6.2*).

Для отсоединения электронного блока с дистанционным кабелем 5 от стойки расходомера 1 необходимо ослабить кабельный ввод 4 в верхней части стойки, открутить кабельный ввод от переходника стойки, вытянуть провода с разъемом 3 и отсоединить разъем.

При подключении разъема необходимо аккуратно уложить провода с разъемом внутри переходника, не пережимая провода, затем плотно закрутить кабельный ввод.

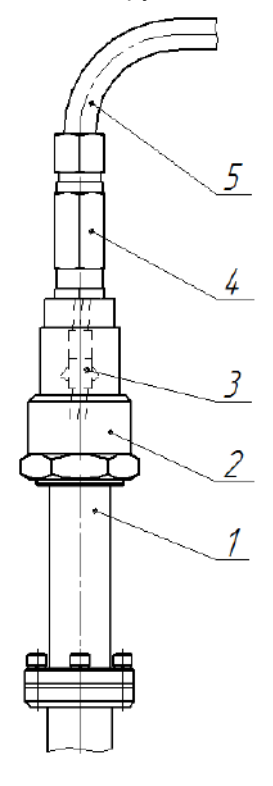

**Рисунок 6.2 – Разъемное дистанционное исполнение**

# <span id="page-8-1"></span>**7. ПАРАМЕТРЫ ЭЛЕКТРИЧЕСКОГО ПИТАНИЯ, ВХОДНЫЕ И ВЫХОДНЫЕ СИГНАЛЫ ЭЛЕКТРОННОГО БЛОКА**

# **7.1 Требования по электропитанию**

<span id="page-8-2"></span>Электрическое питание электронного блока осуществляется от источника питания постоянного тока напряжением от 12 до 27 В.

Мощность, потребляемая электронным блоком, в зависимости от исполнения приведена в *таблице 7.1*.

*Таблица 7.1 – Потребляемая мощность*

| Исполнение по наличию | Исполнение по               | Потребляемая мощность, Вт |              |
|-----------------------|-----------------------------|---------------------------|--------------|
| индикатора            | взрывозащите                | без подогрева             | с подогревом |
| без индикатора        |                             | 1,5                       | 6,1          |
| индикатор СИМ         | общепромышленное,<br>BH, PB | 4,0                       | 8,7          |
| индикатор СИО         |                             | 5,3                       | 9,9          |

# <span id="page-9-0"></span>**7.2 Входные и выходные сигналы электронного блока**

Электронный блок имеет цифровые и аналоговые выходные сигналы в различных исполнениях. Аналоговый выходной сигнал электронного блока:

- частотно-импульсный или дискретный выходной сигнал.

Цифровой выходной сигнал электронного блока:

- интерфейс RS-485 с протоколом Modbus RTU.

Входной сигнал электронного блока:

- имитационный вход

# **7.3 Частотно-импульсный или дискретный выходной сигнал**

<span id="page-9-1"></span>Выход может быть настроен в режим частотного, импульсного или дискретного сигналов. Выходной сигнал может принимать два логических состояния: "замкнуто"/"разомкнуто". Выход является пассивным и имеет тип «открытый коллектор».

В режиме **«Частотный выход»** частота выходного сигнала пропорциональна значению объёмного расхода.

Минимальное значение частоты на частотном выходе (0 Гц) соответствует минимальному значению переменной. Максимальное значение частоты на частотном выходе (1000 Гц) соответствует максимальному значению переменной**.**

В режиме **«Импульсный выход»** каждый импульс на выходе соответствует определенному количеству единиц объёма, называемому ценой импульса. По заказу потребителя может быть установлена необходимая цена импульса и минимальная длительность импульса. Максимальная частота выходного сигнала в импульсном режиме – 500 Гц.

По умолчанию расходомеры ЭВ-200, ЭВ-205 настраиваются на частотный режим, а расходомеры ЭВ200-ППД – на импульсный режим работы выхода.

В *таблице 7.2* приведены типовые и минимальные значения цены импульса *m* для измерения жидких и газообразных сред.

Минимальная цена импульса *m* при этом определяется по *формуле 7.1*.

$$
m = Q' H \sin 6 * 2 / (3.6 * 1000 \text{ F})
$$

где *Q'наиб* - максимально возможное значение расхода (см. *таблицу 7.2*) для данного типоразмера расходомера, м<sup>3</sup>/ч.

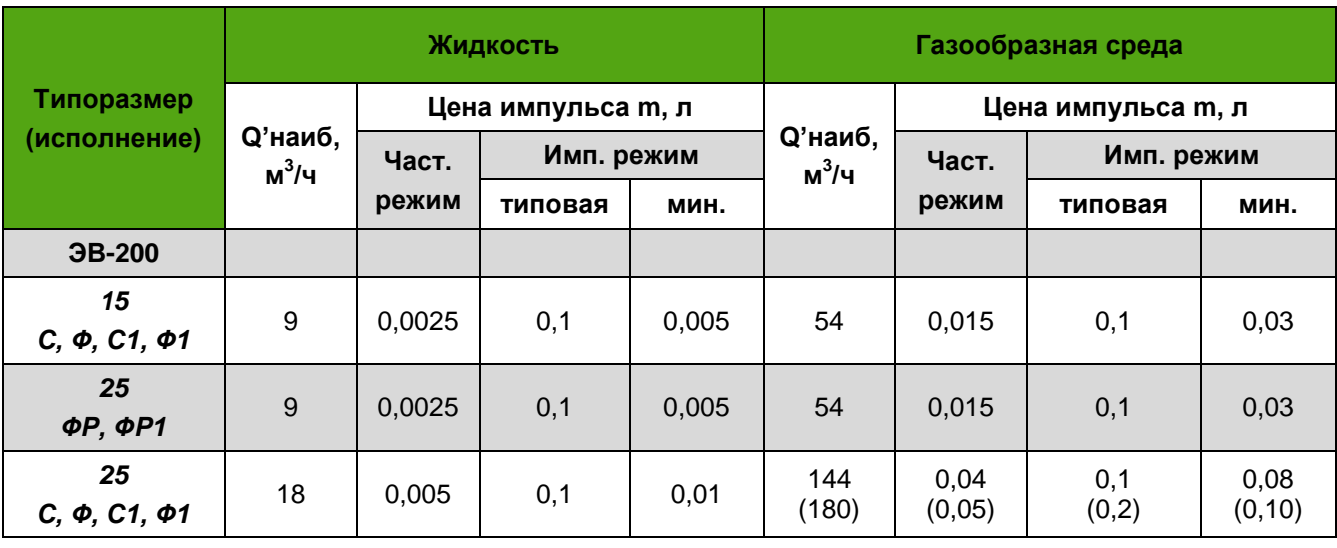

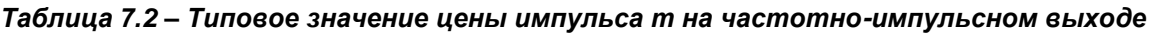

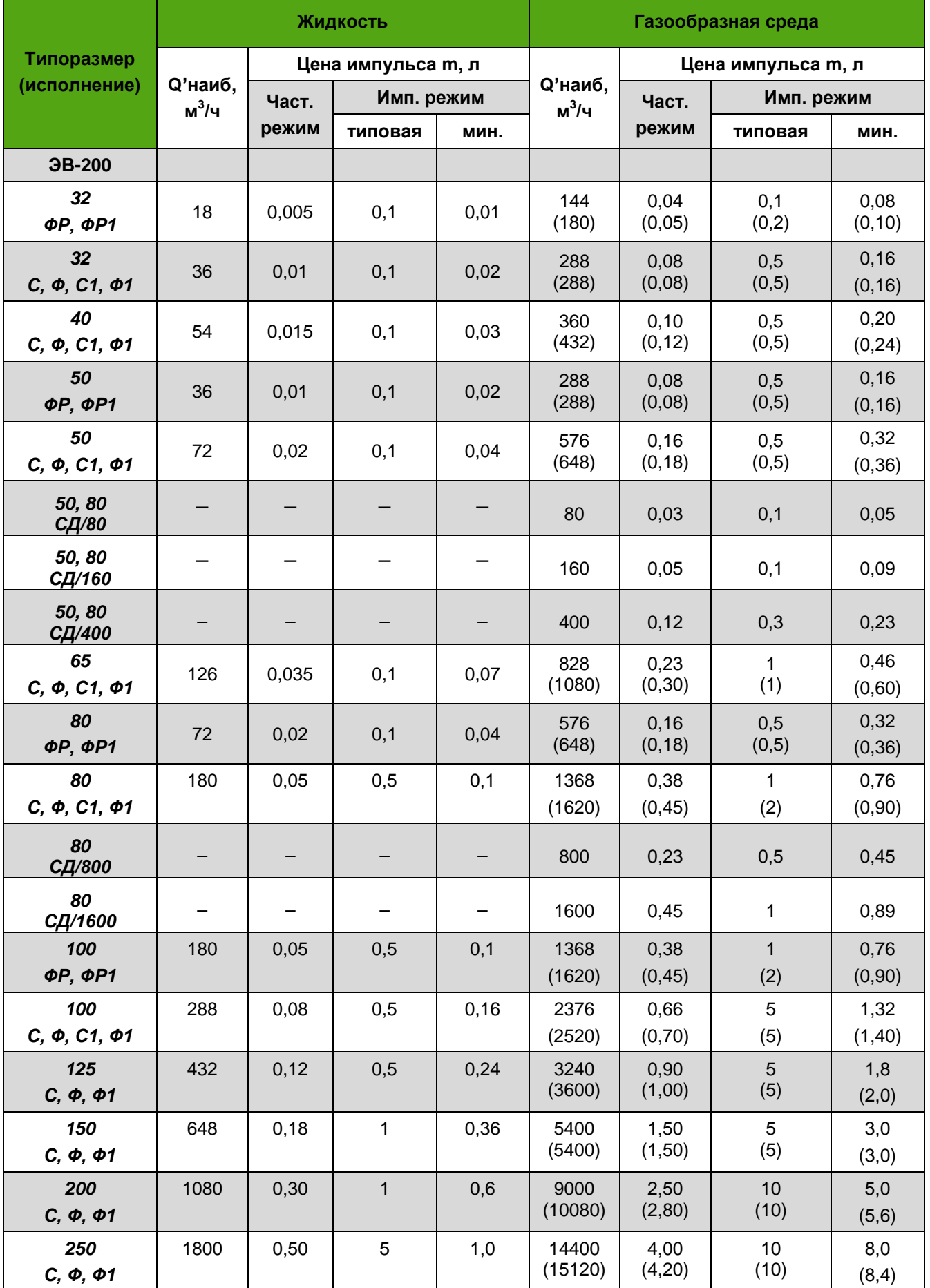

# **ЭМИС-ВИХРЬ 200**

# РУКОВОДСТВО ПО ЭКСПЛУАТАЦИИ ЭЛЕКТРОННОГО БЛОКА БАЗОВОЙ ВЕРСИИ «С»)

#### Продолжение таблицы 7.2

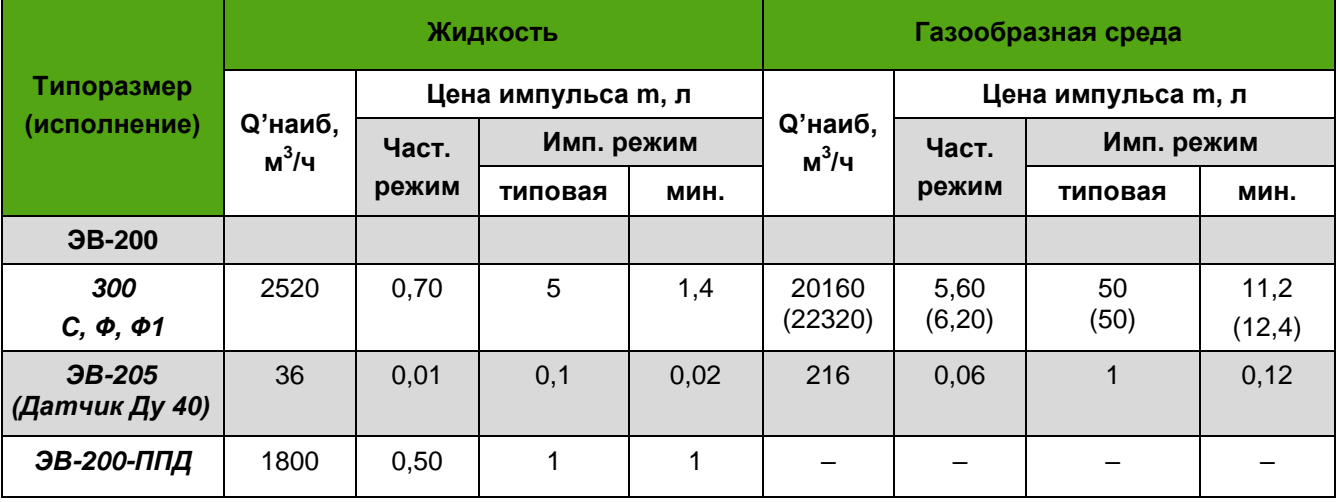

Примечание:

Цена импульса погружных расходомеров ЭВ-205 рассчитывается согласно Приложению Е в РЭ  $1$ на расходомер расхода исходя из фактической площади сечения трубопровода.

Для частотного режима работы выхода указано эффективное значение цены импульса.  $2.$ 

3. В скобках указаны параметры для расходомеров с расширенными границами диапазона измерений.

В режиме «Дискретный выход» выход меняет свое состояние (замкнутое/разомкнутое) при достижении определенного порога мгновенным расходом (режим «реле расхода») или накопленным объёмом (режим «дозатор»).

Алгоритм работы дискретного выхода в режиме дозатора:

1) Сбрасываемый сумматор обнуляется, а дискретный выход устанавливает начальное состояние. Это состояние контактов считается нормальным (основным). Расходомер готов к дозированию.

2) Внешняя автоматика по изменившемуся состоянию выхода включает клапан или насос. Расходомер подсчитывает количество вещества. Внешняя автоматика (логика) может в этот момент не включать расход, если это не нужно по технологическим соображениям.

3) По достижении заданного количества дискретный выход меняет свое состояние. Внешняя автоматика (логика) по изменению состояния выхода выключает расход и, при необходимости, переключает поток или меняет технологическую тару.

4) Одновременно с выполнением п.3 запускается счетчик времени таймаута в миллисекундах (от 1 до 65535), указанного в регистре 40015. По окончании таймаута выполняется переход на пункт 1 алгоритма.

Электрические параметры частотно-импульсного выхода приведены в таблице 7.3.

#### Таблица 7.3 – Электрические параметры частотно-импульсного выхода

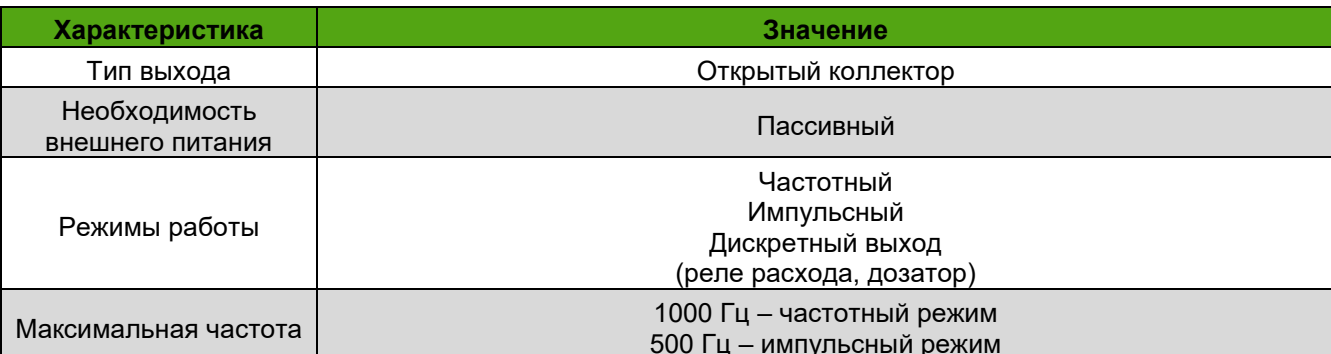

www.emis-kip.ru/ru/prod/ev200

**ЭМИС-ВИХРЬ 200** 

# РУКОВОДСТВО ПО ЭКСПЛУАТАЦИИ ЭЛЕКТРОННОГО БЛОКА БАЗОВОЙ ВЕРСИИ «С»)

# Продолжение таблицы 7.3

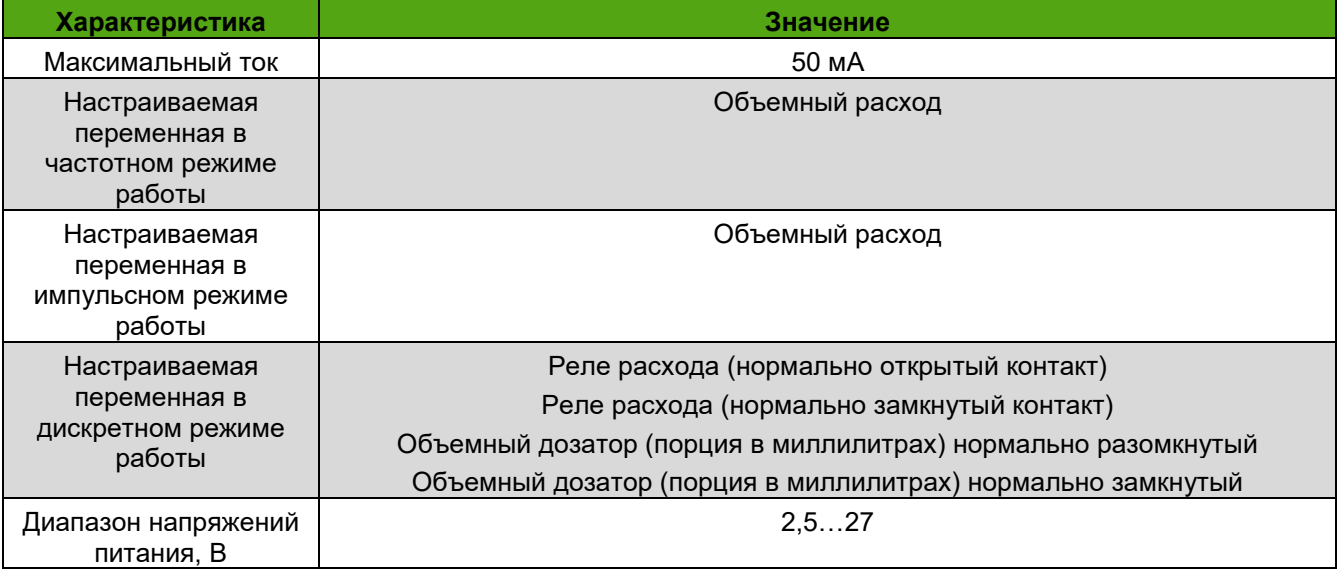

Рекомендуемое сопротивление нагрузочного резистора Rнагр. для частотного, импульсного или дискретного выхода определяется по формуле 7.2.

$$
(U-1)/0,04 < R\n\text{Harp.} < (U-1)/0,005, \text{OM},\tag{7.2}
$$

где *U* - внешнее напряжение питания, В.

Режимы частотный, импульсный или дискретный выход реализованы на одних и тех же клеммах, поэтому нельзя использовать более одного режима одновременно.

По согласованию с заказчиком (или самим заказчиком через интерфейс RS-485 или с помощью дисплея) частотно-импульсный выход может быть перенастроен на другие режимы и цены импульса согласно *таблицам 7.4 – 7.6*. В таблицах 7.4-7.6 указаны номера регистров протокола Modbus RTU.

# Таблица 7.4- Частотный режим

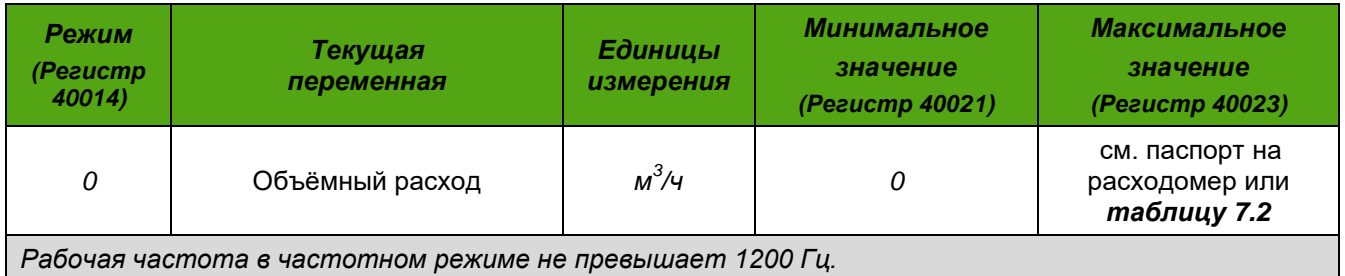

# Таблица 7.5 - Импульсный режим

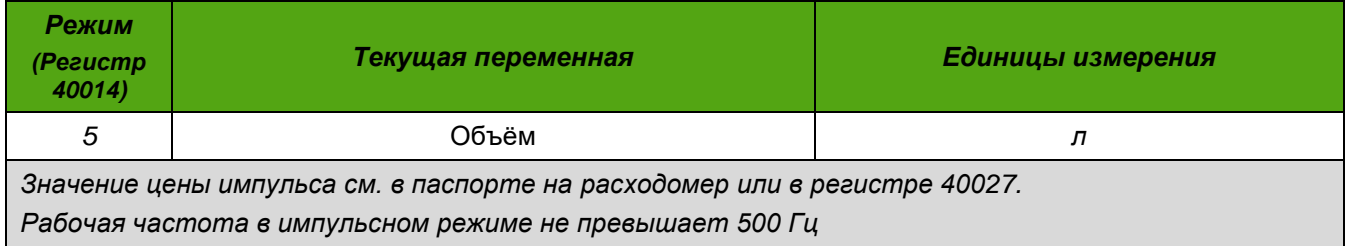

# *Таблица 7.6 – Дискретный режим*

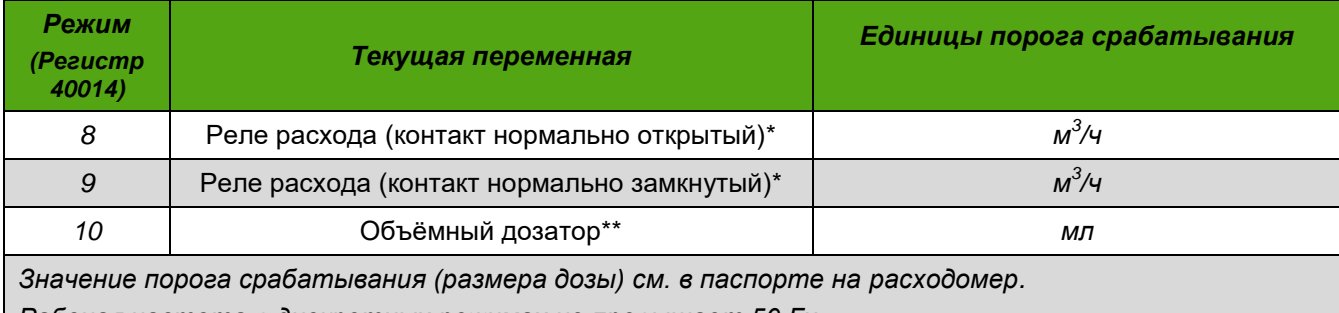

*Рабочая частота в дискретных режимах не превышает 50 Гц*

*\* - порог устанавливается в регистре 40027*

<span id="page-13-0"></span>*\*\* - величина порции дозатора устанавливается в регистре 40167*

# **7.4 Интерфейс RS-485**

Электронный блок поддерживает передачу данных по цифровому интерфейсу RS-485.

Для передачи данных по интерфейсу RS-485 используется цифровой протокол Modbus RTU. Поддерживаемые команды, а так же регистры доступные для изменения представлены в *приложении В*. Для диагностики и настройки расходомера по цифровому интерфейсу рекомендуется применять фирменное программное обеспечение «ЭМИС-Интегратор». По запросу программное обеспечение «ЭМИС-Интегратор» может быть поставлено вместе с расходомером. Также программное обеспечение «ЭМИС-Интегратор» доступно на сайте [www.emis-kip.ru.](http://www.emis-kip.ru/)

Интерфейс RS-485 соответствует требованиям стандарта EIA/TIA-485-A. Основные характеристики интерфейса RS-485 представлены в *таблице 7.7.*

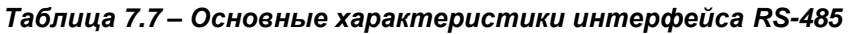

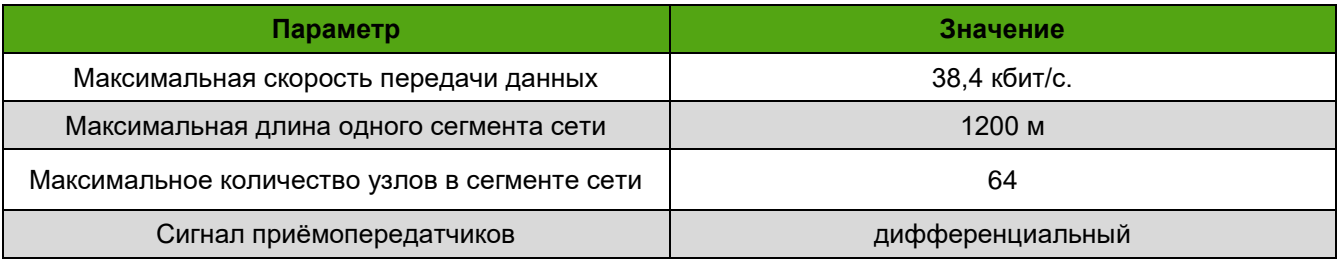

# **7.5 Имитационный вход**

<span id="page-13-1"></span>Имитационный вход предназначен для проведения поверки расходомера имитационным методом. Сигнал на имитационном входе имитирует сигнал от чувствительного элемента (сенсора) в проточной части расходомера. Частота имитационного сигнала при этом пропорциональна скорости и объемному расходу рабочей среды. Подробно процедура поверки расходомеров описана в Методике поверки ЭВ-200.000.000.000.00 МП с изменениями №2.

# <span id="page-14-0"></span>**8. ЭЛЕКТРИЧЕСКОЕ ПОДКЛЮЧЕНИЕ (ЭЛЕКТРОМОНТАЖ)**

# <span id="page-14-1"></span>**8.1 Необходимый инструмент**

Перечень инструмента, рекомендованного для электрического монтажа:

– ключ для кабельных вводов;

– стриппер для зачистки проводов;

– клещи обжимные для наконечников проводов (при их использовании)

– отвертка шлицевая ≤3 мм для подключения кабеля к клеммам электронного блока;

– отвертка крестовая PH2 для подключения заземления к корпусу электронного блока;

# **8.2 Требования к соединительному кабелю**

<span id="page-14-2"></span>Для подключения электронного блока, рекомендуется использовать многожильный медный кабель с сечением провода от 0.205 мм $^2$  до 3.31 мм $^2;$ 

Дополнительные характеристики кабеля (огнестойкость, пониженная горючесть и т.д.) необходимо выбирать в зависимости от внешних условий применения.

Максимальное удаление электронного блока от источника питания зависит от сопротивления кабеля. Максимальное допустимое сопротивление кабеля в зависимости от исполнения электронного блока при напряжении питания 24 В приведено в таблице 8.1

# *Таблица 8.1 – Допустимое сопротивление кабеля питания в зависимости от исполнения электронного блока*

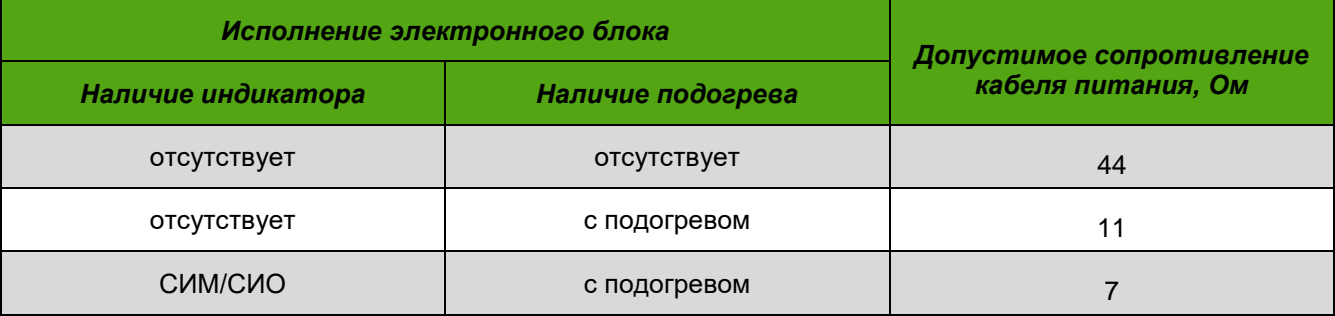

Расчёт сопротивления кабеля производится по формуле 8.1.

$$
R = \rho \cdot \frac{l}{s'},\tag{8.1}
$$

где, R – сопротивление кабеля, Ом

р – удельное сопротивление кабеля, Ом\*мм $^2\!$ м

l – длина кабеля, м

S – площадь поперечного сечения кабеля в мм $^2\!$ .

При расчете стоит учитывать, что в таблице 8.1 указано сопротивление для всей линии (т.е. плюсового и минусового провода). При использовании внешнего барьера искрозащиты необходимо учитывать его добавочное (проходное) сопротивление.

Для подключения цифрового интерфейса RS-485 рекомендуется применять витой экранированный кабель, например КИПЭВ, рекомендуемые характеристики кабеля представлены в *таблице 8.2*. Характеристики, указанные в таблице 8.2, являются базовыми, при наличии внешних требований (негорючесть, наличие брони и т.д.) их необходимо учитывать при выборе кабеля.

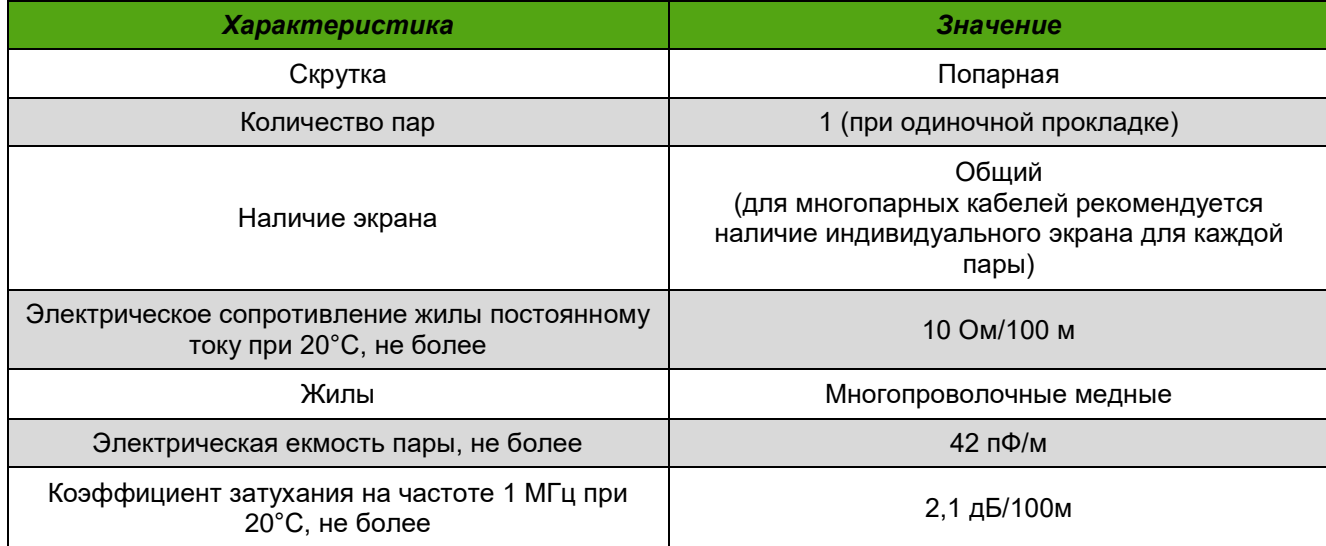

# *Таблица 8.2 – Характеристики кабеля для цифровых интерфейсов*

# <span id="page-15-0"></span>**8.3 Подключение электронного блока**

При электромонтаже необходимо выполнять следующие рекомендации:

- не допускается располагать линии связи электронного блока с внешними устройствами вблизи силовых кабелей;

- кабели и провода, соединяющие электронный блок и регистрирующие приборы, рекомендуется прокладывать в металлорукавах или металлических трубах;

- для прокладки линии связи при монтаже рекомендуется применять кабели контрольные с резиновой или пластмассовой изоляцией, кабели для сигнализации с полиэтиленовой изоляцией;

- допускается совместная прокладка в одном кабеле проводов цепей питания электронного блока и выходных сигналов;

- рекомендуется вблизи мест прокладки линии связи электроустановок мощностью более 0,5 кВА применение экранированного кабеля с изолирующей оболочкой;

- в качестве сигнальных цепей и цепей питания расходомера могут быть использованы изолированные жилы одного кабеля, при этом сопротивление изоляции должно быть не менее 10 МОм. Экранировка цепей выходного сигнала от цепей питания расходомера не требуется;

- при проведении электромонтажа необходимо прозвонить и замаркировать разделанные концы кабеля, а затем подсоединить их к клеммной колодке расходомера. Визуально проверить правильность подключения соответствующих проводов к расходомеру;

- заземление расходомера производить путем соединения проводом сечением не менее 2,5 мм² шины заземления и специального зажима на корпусе расходомера.

*ВНИМАНИЕ! При монтаже расходомера с дистанционным размещением электронного блока необходимо закрепить кабель, соединяющий проточную часть расходомера и электронный блок. В противном случае вибрация кабеля может приводить к появлению паразитного сигнала сенсора и некорректной работе расходомера.*

Внешний вид платы интерфейсов для подключения электронного блока показан на *рисунке 8.1.* Пояснения к рисунку 8.1 приведены в *таблице 8.3*.

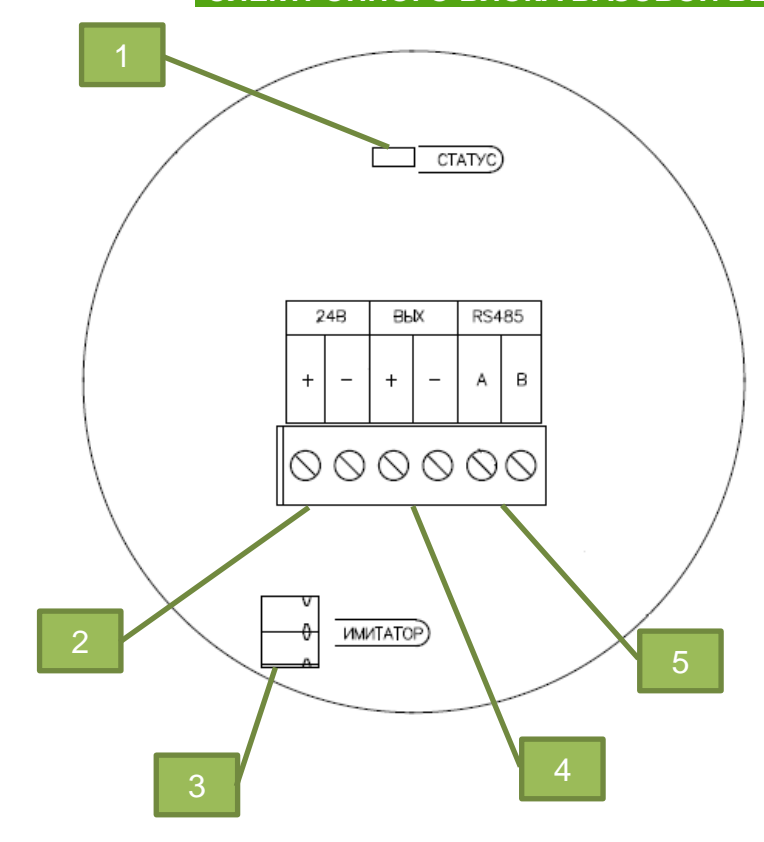

**Рисунок 8.1 – Плата интерфейсов электронного блока**

*Таблица 8.3 – Пояснения к рисунку 8.1*

| N <sub>2</sub> | Обозначение     | Назначение                                                   |  |
|----------------|-----------------|--------------------------------------------------------------|--|
|                | CTATYC          | Светодиод, индицирующий текущее состояние электронного блока |  |
|                | ±24B            | Питание прибора                                              |  |
| 3              | <b>UMUTATOP</b> | Разъем для подключения имитатора расхода                     |  |
|                | ±BblX           | Частотно-импульсный выход                                    |  |
| 5              | <b>RS485</b>    | Цифровой интерфейс RS-485                                    |  |

Электромонтаж электронного блока необходимо производить в соответствии со схемами подключения, приведенными в *пункте 8.4.*

В исполнении электронного блока с разъемным подключением вместо одного из кабельных вводов установлен соединитель с 10 контактами (вилка). Распиновка разъема для исполнения с разъемным подключением приведена на *рисунке 8.2.*

Ответная розетка типа 2РМ22КПН10Г1В1 может поставляться в комплекте по спец. заказу. По спец. заказу также возможно применение соединителя с 4 контактами.

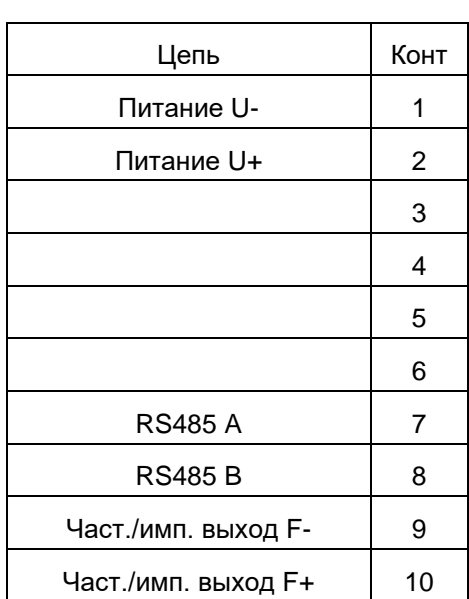

XP1

**Рисунок 8.2 – Распиновка разъема для исполнения с разъемом**

#### **8.4 Схемы электрического подключения**

<span id="page-17-0"></span>В данном разделе приведены типовые схемы подключения электронного блока к вторичному оборудованию и источникам питания.

Внешний вид платы интерфейсов для подключения электронного блока показан на *рисунке 8.1.* Дальнейшие изображения схем упрощены для наглядности.

На *рисунке 8.3* представлена схема подключения питания электронного блока. На схеме указано номинальное значение напряжения. Требования по электропитанию приведены в п. 7.1. Источник питания на схеме используется для питания расходомера в целом (логика, дисплей, цифровой выход ModBUS и т.д.) и является обязательным.

На *рисунке 8.4* представлена схема подключения частотно-импульсного или дискретного выхода электронного блока к вторичным преобразователям с активным (слева) и пассивным (справа) входами. Параметры частотно-импульсного выхода приведены в п.7.3.

Источник питания частотно-импульсного выхода может отсутствовать (если выход не используется) или может быть совмещен с основным источником питания (если не требуется гальваническая развязка между выходами).

**ЭМИС-ВИХРЬ 200 РУКОВОДСТВО ПО ЭКСПЛУАТАЦИИ ЭЛЕКТРОННОГО БЛОКА БАЗОВОЙ ВЕРСИИ «С») ЭМИС ВИХРЬ 200 Tum 24B Yacm/Win RS485** B F<sub>+</sub>  $F-$ A  $\ddotmark$  $\ddot{}$ ×  $24B$ Источник питания

**Рисунок 8.3 – Схема подключения питания электронного блока**

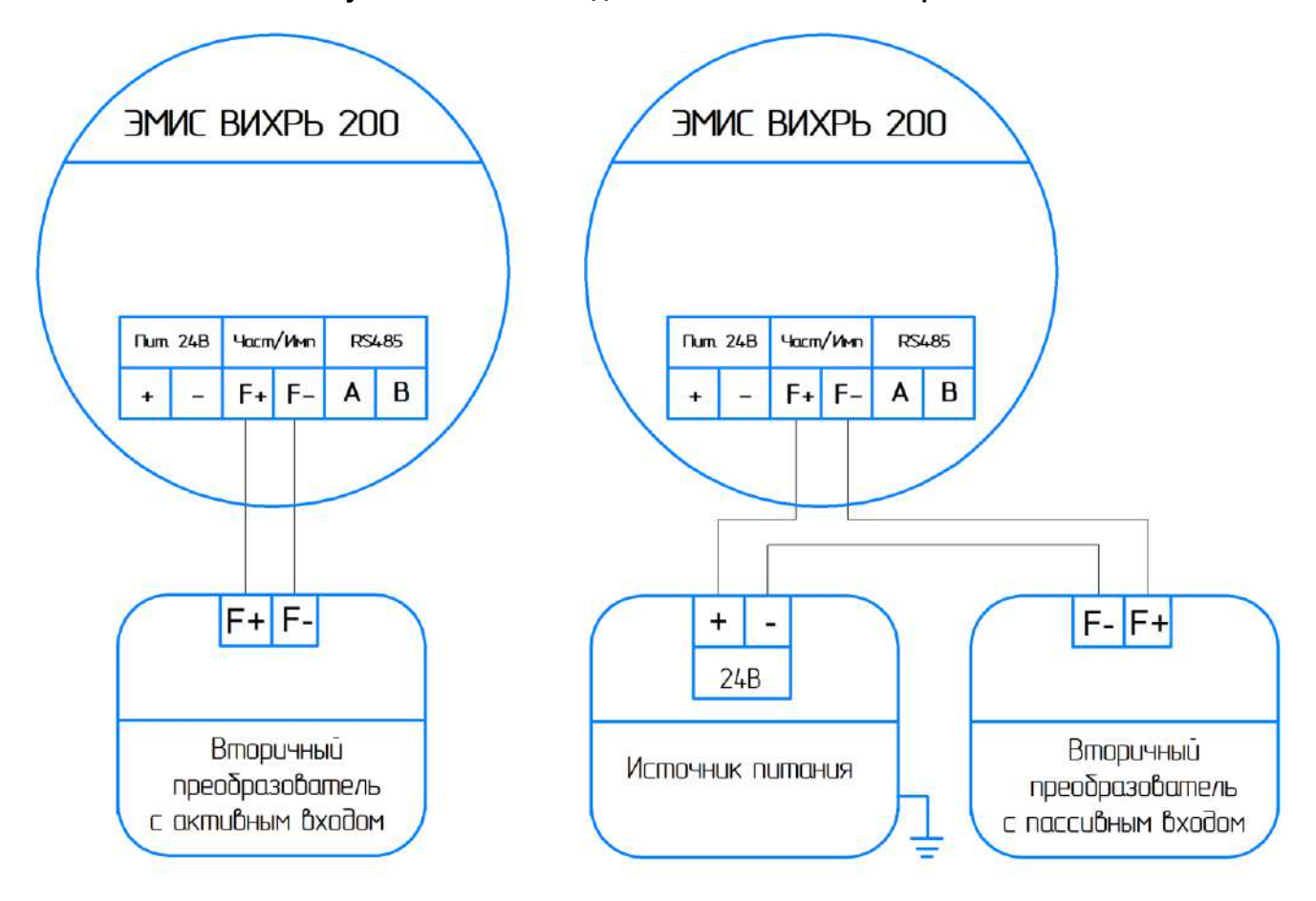

**Рисунок 8.4 - Схема подключения частотно-импульсного или дискретного выхода электронного блока к вторичному преобразователю с активным (слева) и пассивным (справа)** 

**частотным входом**

На *рисунке 8.5* представлена схема подключения электронного блока к вторичному оборудованию по интерфейсу RS485. Параметры интерфейса RS485 приведены в п.7.5.

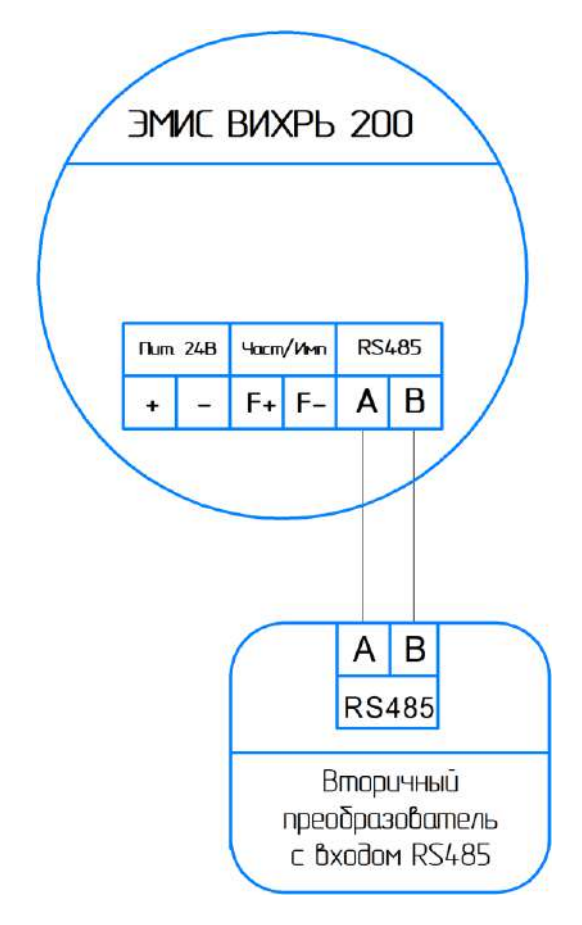

**Рисунок 8.5 - Схема подключения электронного блока к вторичному оборудованию по интерфейсу RS485**

#### РУКОВОДСТВО ПО ЭКСПЛУАТАЦИИ ЭМИС-ВИХРЬ 200 ЭЛЕКТРОННОГО БЛОКА БАЗОВОЙ ВЕРСИИ «С»)

Ha рисунке 8.6 представлено расположение зажимов клеммных колодок для взрывозащищенного исполнения PB с рудничной взрывозащитой.

# Коробка клеммная взрывозащищенная

Проточная часть расходомера

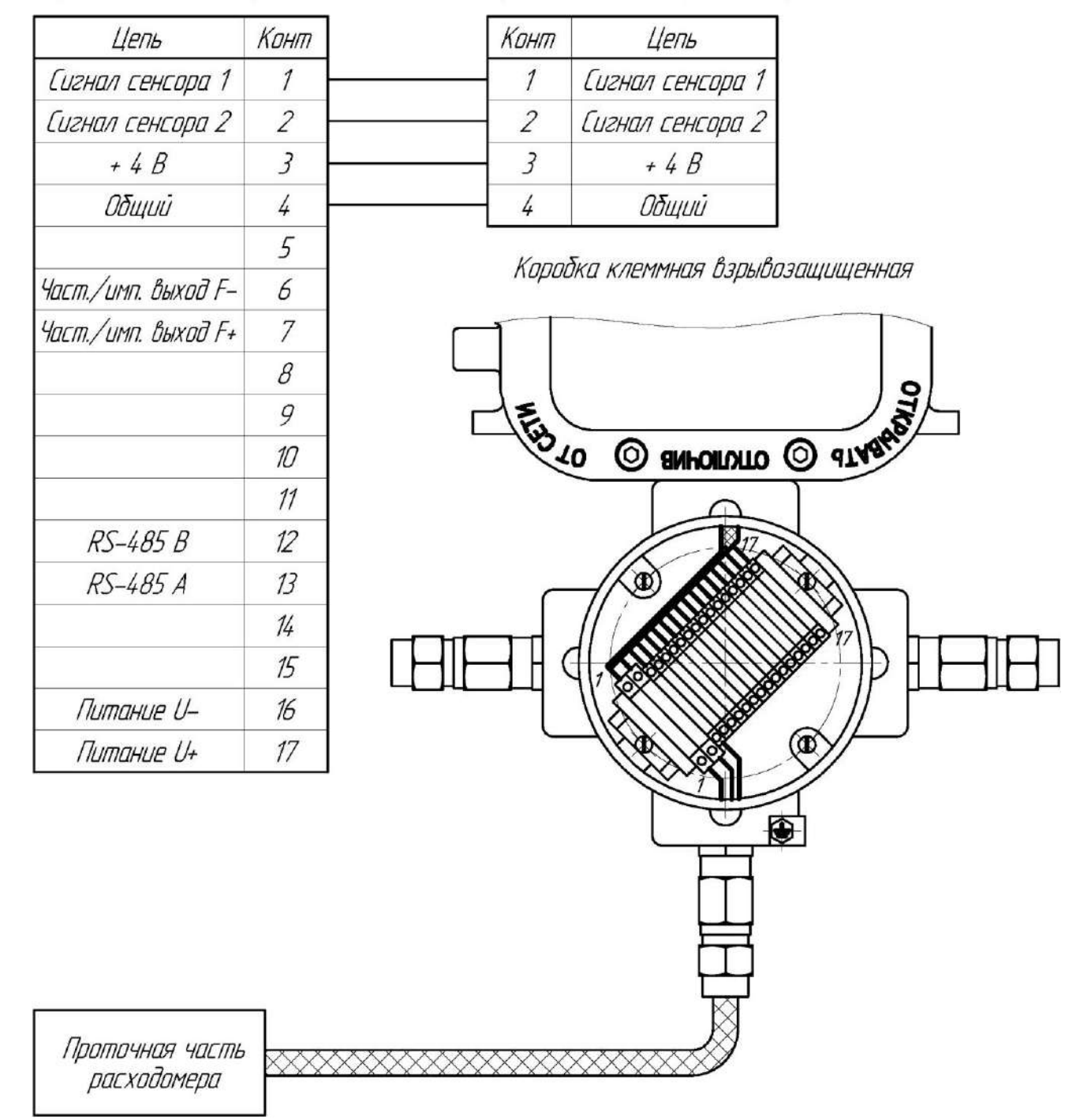

Рисунок 8.6 - Расположение зажимов клеммной колодки для взрывозащищенного исполнения PB с рудничной взрывозащитой

# <span id="page-21-0"></span>**9. ЭКСПЛУАТАЦИЯ**

# **9.1 Ввод в эксплуатацию**

<span id="page-21-1"></span>Перед первым включением электрического питания расходомера и пуском его в эксплуатацию необходимо:

- проверить правильность монтажа расходомера на трубопроводе;

- проверить параметры электрического питания расходомера;

- проверить правильность заземления корпуса расходомера;

- проверить правильность подключения внешних устройств.

Параметры расходомера, указанные в паспорте на прибор:

- условный диаметр расходомера;

- диапазон измерения расхода;

- серийный номер;

- сетевой адрес расходомера в сети Modbus;

- вид взрывозащиты;

- значение степени демпфирования показаний объёмного расхода выбирается из ряда целых чисел от 0 до 10 (по умолчанию установлено 4);

- измеряемая среда: жидкость, газ;

- температурный диапазон измеряемой и окружающей среды;

- класс точности расходомера;

- параметры выходных сигналов: значение расхода для 1000 Гц для частотного сигнала, цена импульса для импульсного сигнала;

- К-фактор (для погружных расходомеров указывается К-фактор для датчика расхода);

- версия ПО электронного блока

Ввод в эксплуатацию расходомера оформляется актом.

При вводе расходомера в эксплуатацию в паспорте необходимо сделать отметку с указанием даты ввода и заверить её подписью лица, ответственного за эксплуатацию приборов.

# **9.2 Система уровней доступа**

<span id="page-21-2"></span>Для защиты параметров электронного блока несанкционированного изменения реализована система уровней доступа. Уровни доступа определяют возможность модификации регистров хранения (holding registers) протокола Modbus. Описание протокола Modbus приведено в приложении В.

Уровни доступа регистров кодируются следующим образом:

- уровень 0 – свободная модификация пользователем;

- уровень 1 - возможность модификации после ввода стандартного пароля

- уровень 2 – возможность модификации после ввода пароля уровня 2

- уровень 3 – модификация только при включении переключателя SW1:1 на процессорной плате.

Уровень доступа 0 – минимальный уровень доступа, уровень 3 – максимальный. Более высокий уровень доступа позволяет модифицировать регистры, имеющие более низкий уровня доступа.

Стандартный пароль является единым и неизменяемым для всех электронных блоков. Стандартный пароль – 1111. Пароль уровня 2 является единым для всех электронных блоков. Пароль уровня 2 – 2.

*www.emis-kip.ru/ru/prod/ev200* **22** Доступ по стандартному паролю действует в течение 15 минут, по истечении 15 минут устанавливается уровень доступа 0. Доступ по паролю уровня 2 действует N минут, по истечении N минут устанавливается уровень доступа 0 (период действия пароля уровня 2 устанавливается в регистре 40030).

## **9.3 Управление с дисплея**

<span id="page-22-0"></span>За счет встроенного в дисплей подогрева достигается работа индикатора во всем температурном диапазоне работы расходомера.

Электронные блоки поставляются с дисплеями двух видов:

- индикатор с механической клавиатурой - исполнение «СИМ»,

- индикатор с оптической клавиатурой – исполнение «СИО».

Индикатор с оптической клавиатурой сигнализирует о «нажатии» на кнопки с помощью символа точка «.» в левой верхней части экрана.

В индикаторе с оптической клавиатурой реализованы функции ручной блокировки кнопок и автоматической блокировки кнопок.

Для ручной блокировки кнопок необходимо в основном меню ввести комбинацию кнопок  $\kappa$ выбор  $\Box$  - вниз  $\Box$  - выбор  $\Box$  - вниз  $\Box$ ». После начала ввода комбинации в левой верхней части экрана начинает мигать символ «В». Комбинацию необходимо ввести в течение 10 с. При вводе правильной комбинации символ «В» начинает гореть постоянно, и дисплей переходит в режим блокировки. При некорректном вводе, либо по завершению периода в 10 с символ «В» перестаёт мигать, и дисплей переходит в обычный режим.

Включение режима автоматической блокировки кнопок производится через меню настроек пункты меню 28-29 (*см. таблицу 9.1, рисунок 9.4*). Если автоматическая блокировка кнопок включена, то при отсутствии нажатий на кнопки в течение 15 минут дисплей переходит режим блокировки. В режиме блокировки символ «В» начинает гореть постоянно, и дисплей переходит в основное меню.

При включенной автоматической блокировке кнопок после включения/перезагрузки электронного блока дисплей переходит в режим блокировки.

В режиме блокировки дисплей не переходит по пунктам меню. Для выхода из режима блокировки необходимо ввести комбинацию кнопок «выбор  $\Box$  - вниз  $\Box$  - выбор  $\Box$  - вниз  $\Box$ ». После начала ввода комбинации в левой верхней части экрана начинает мигать символ «В». Комбинацию необходимо ввести в течение 10 с. При вводе правильной комбинации символ «В» перестаёт гореть, и дисплей переходит в обычный режим. При некорректном вводе, либо по завершению периода в 10 с символ «В» начинает гореть постоянно, и дисплей переходит в режим блокировки.

ЖК-дисплей расходомеров взрывозащищенных исполнений **Вн** и **РВ**, а также общепромышленного исполнения за счет встроенного в дисплей подогрева работает во всем температурном диапазоне работы расходомера.

Индикатор отображает следующую информацию:

- объёмный расход и накопленный объём для рабочих условий;

- для расходомеров ЭВ-205 объёмный расход через датчик расхода Ду40 и фактический расход через весь трубопровод. При отображении фактического расхода на дисплее единицы измерения м<sup>3</sup> и  $M<sup>3</sup>/4$  мигают;

- процентное значение мгновенного расхода от максимального расхода;

- значение сигналов на частотно-импульсном выходе;

- контрольные суммы программы и метрологических данных;

- текущий уровень доступа;

- диагностические сообщения.

Внешний вид лицевой панели для исполнений «СИМ» и «СИО» показан на рисунке 9.1.

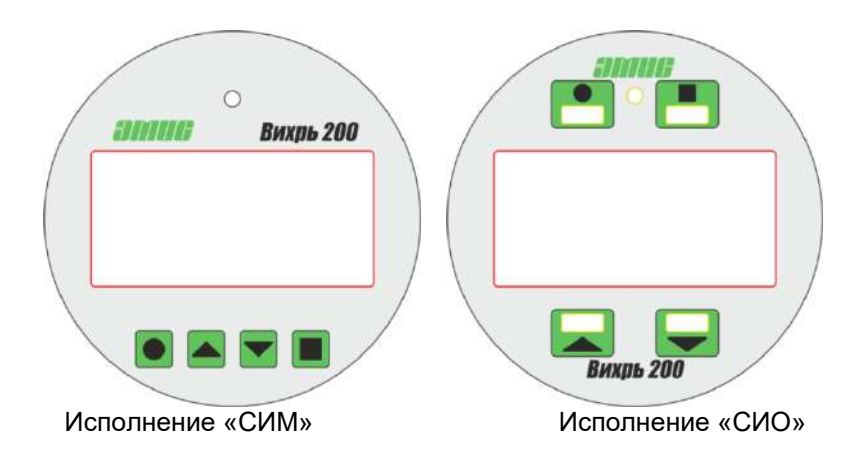

### **Рисунок 9.1 – Внешний вид лицевой панели для исполнений «СИМ» и «СИО»**

Описание меню индикатора приведено в *таблице 9.1*.

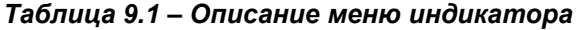

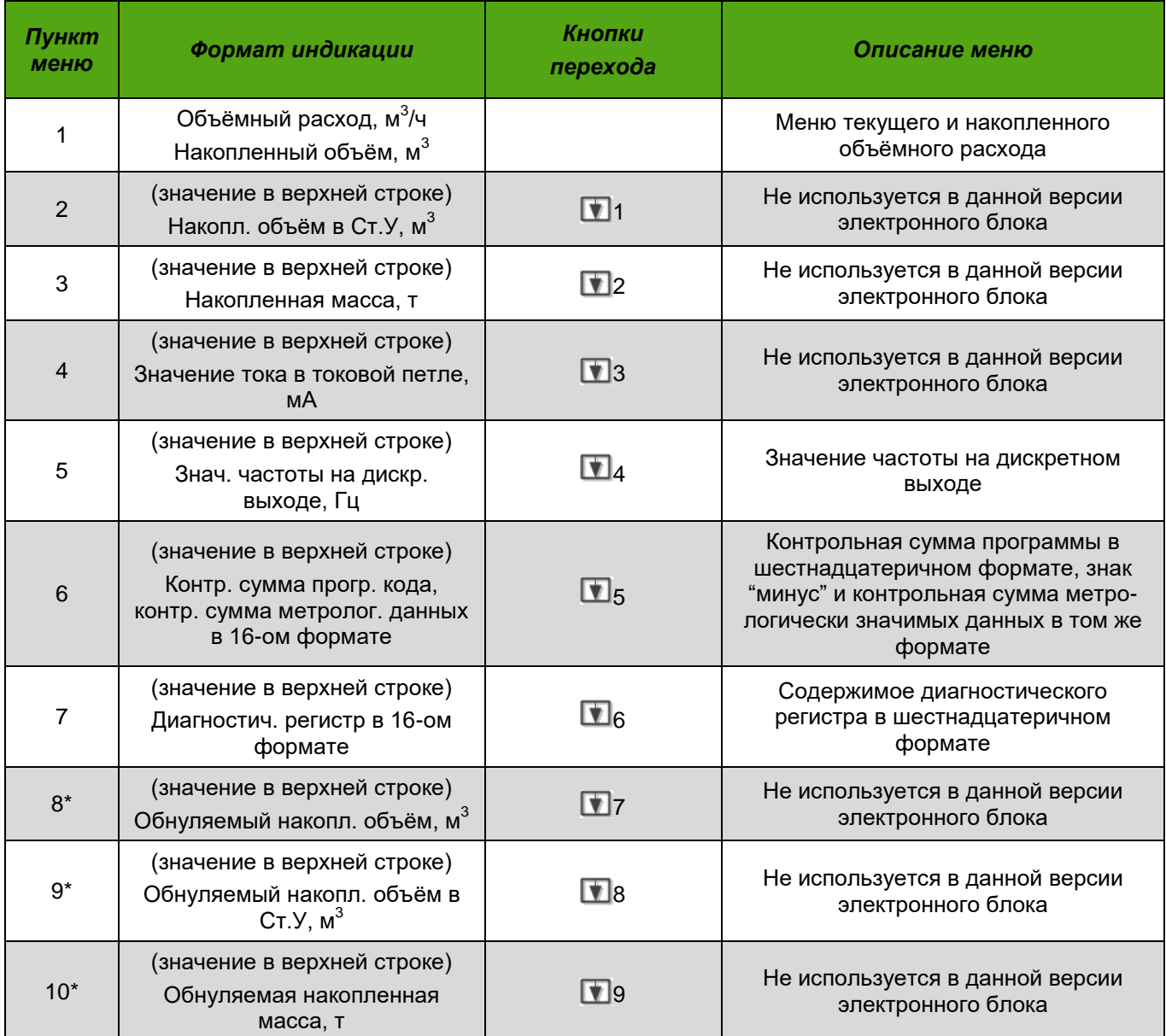

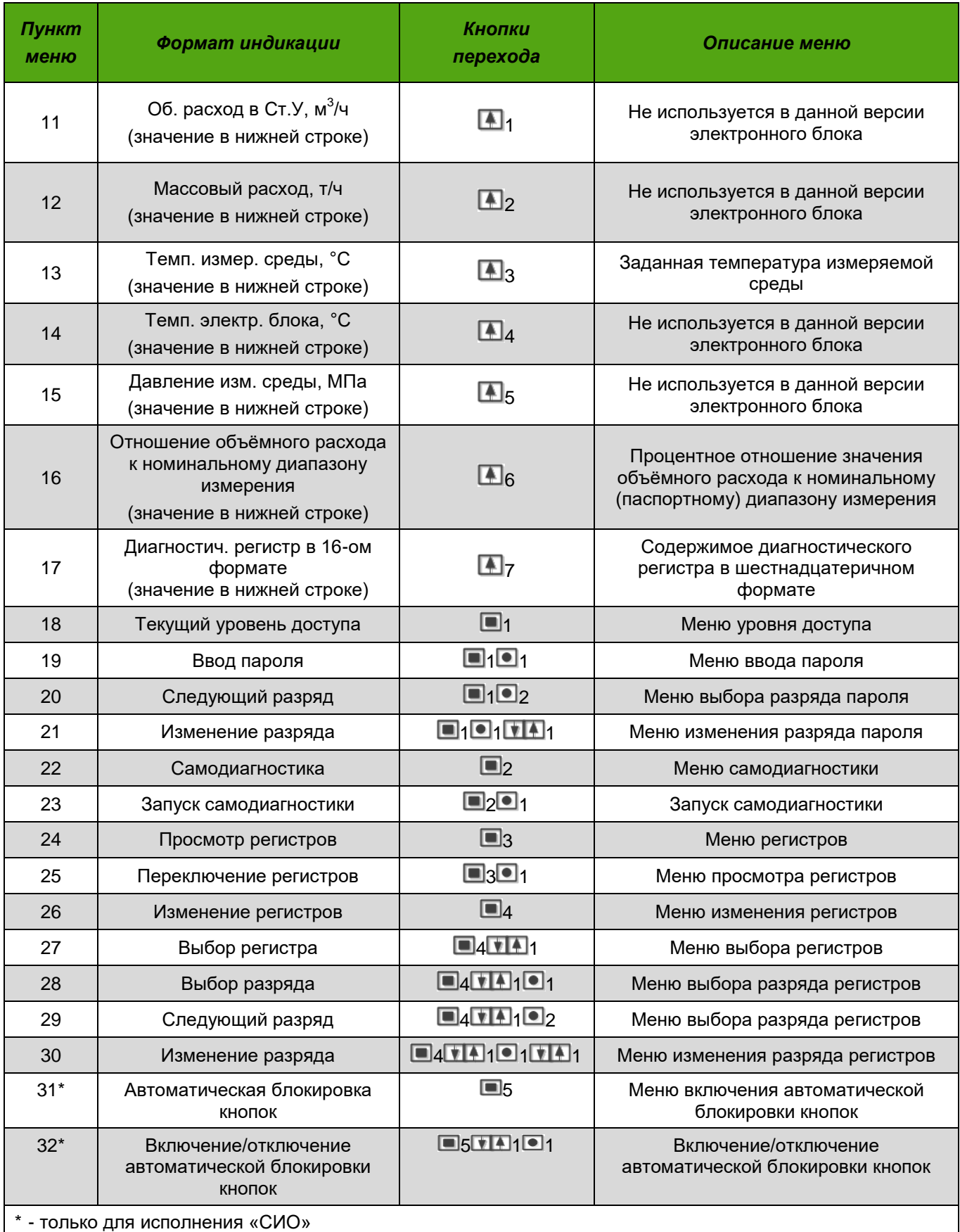

Структура выбора параметра нижней строки основного меню показана на *рисунке 9.2*.

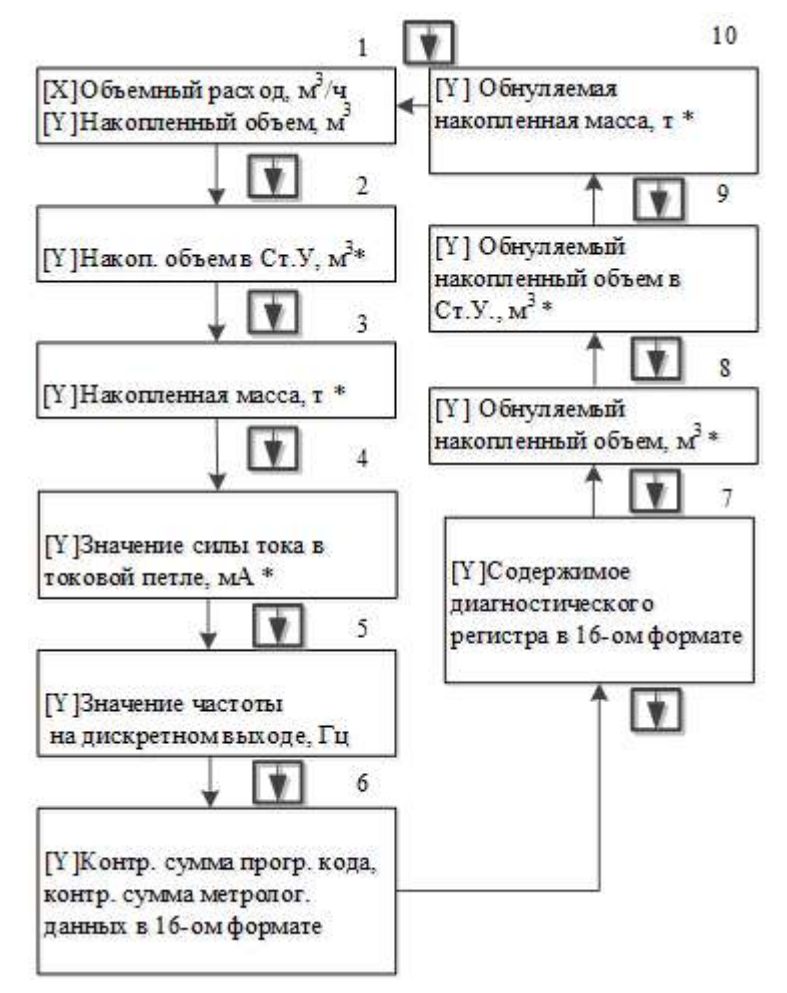

**Рисунок 9.2 –** Структура выбора параметра нижней строки основного меню

Примечание: \* - Не используется в данной версии электронного блока Структура выбора параметра верхней строки основного меню показана на *рисунке 9.3*.

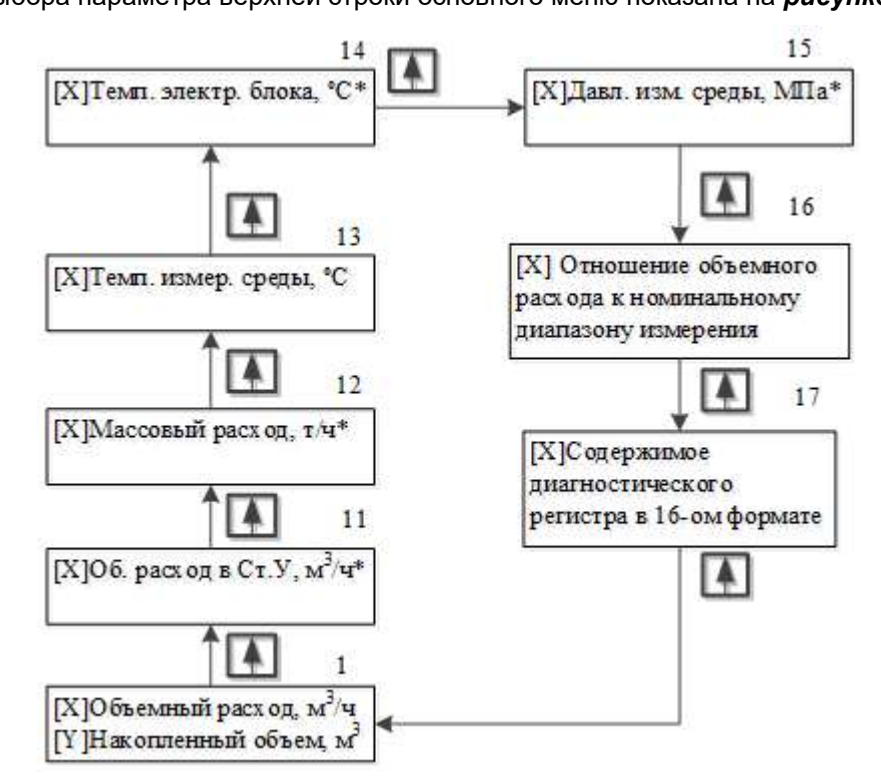

**Рисунок 9.3 –** Структура выбора параметра верхней строки основного меню

#### РУКОВОДСТВО ПО ЭКСПЛУАТАЦИИ ЭМИС-ВИХРЬ 200 ЭЛЕКТРОННОГО БЛОКА БАЗОВОЙ ВЕРСИИ «С»)

#### Примечание: \* - Не используется в данной версии электронного блока

Структура меню настроек показана на рисунке 9.4.

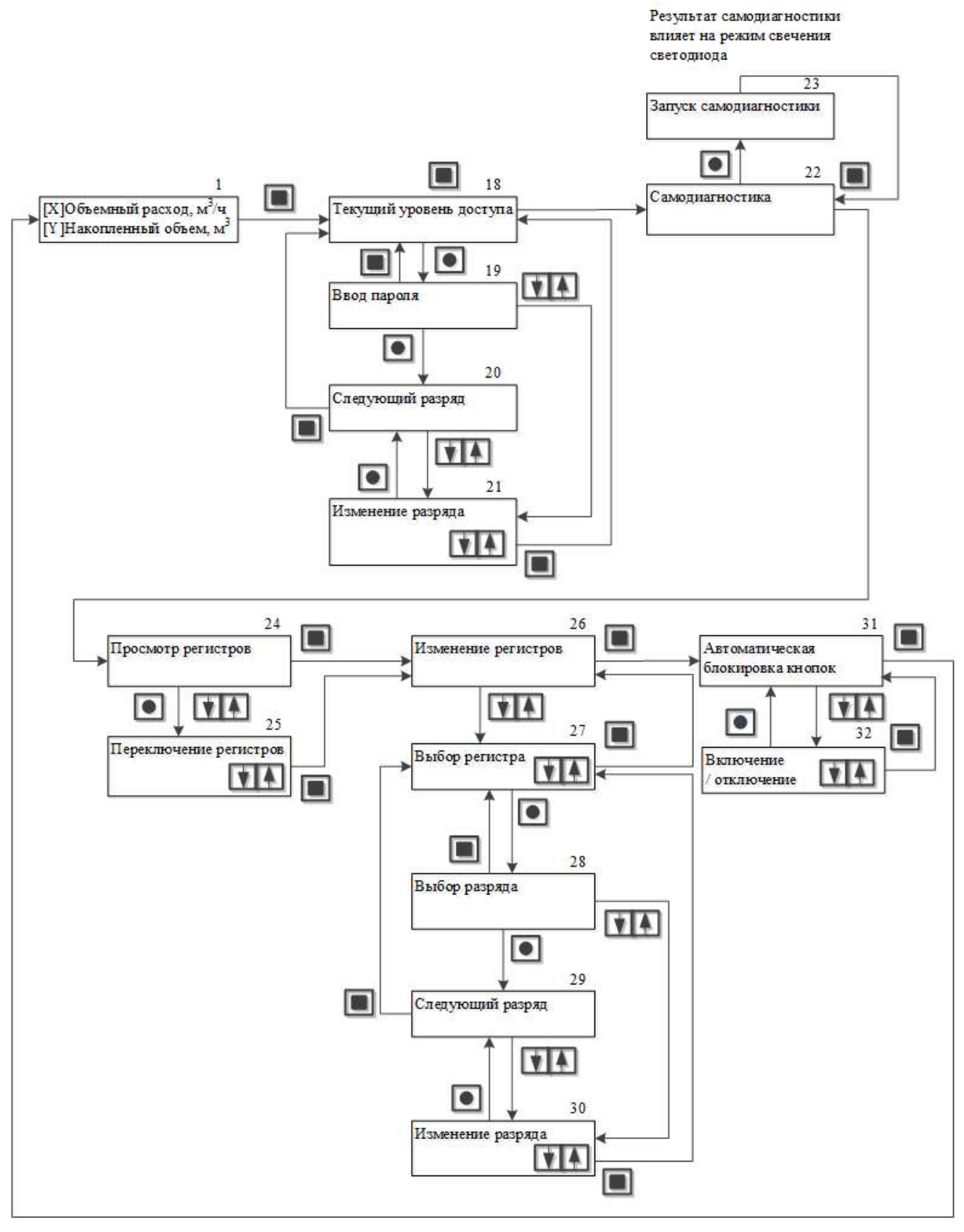

Примечание - пункты меню 31, 32 только для исполнения «СИО» Рисунок 9.4 - Структура меню настроек

# **9.4 Работа с расходомером через интерфейс RS-485**

<span id="page-27-0"></span>Цифровой интерфейс RS-485 позволяет производить настройку и опрос электронного блока с помощью ПК по протоколу обмена Modbus RTU. Интерфейс RS-485 позволяет объединять несколько электронных блоков в сеть или подключать электронные блоки к уже имеющейся сети с интерфейсом RS-485.

Для диагностики и настройки расходомера по цифровому интерфейсу рекомендуется применять фирменное программное обеспечение «ЭМИС-Интегратор». Программное обеспечение «ЭМИС-Интегратор» доступно на сайте [www.emis-kip.ru.](http://www.emis-kip.ru/)

При общей длине цифровой линии, превышающей 100 метров, на обоих её концах рекомендуется включать согласующие сопротивления номиналом 120 Ом.

Настройки параметров связи по умолчанию приведены в *таблице 9.2*.

### *Таблица 9.2 – Настройки параметров связи по умолчанию*

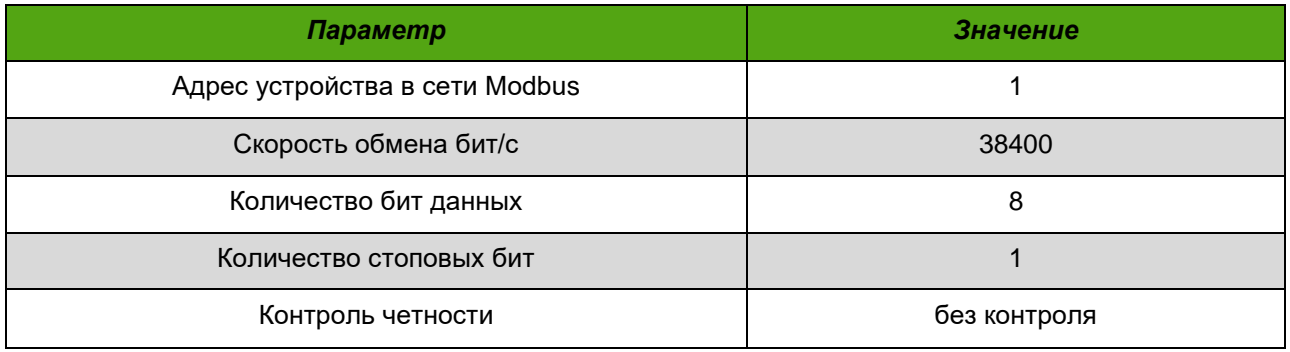

Описание протокола Modbus приведено в *приложении В*.

# **9.5 Настройка параметров технологического процесса**

<span id="page-27-1"></span>При выпуске прибор настраивается на параметры технологического процесса согласно опросному листу. Если какие-либо из требуемых параметров отсутствуют в опросном листе, то по умолчанию устанавливаются следующие значения:

- для расходомеров на жидкость:
- вид измеряемой среды вода;
- заданная температура:
	- для температурного исполнения «85» и «100» +25°С;
	- для температурного исполнения «135» +100°С;
	- для температурного исполнения «200» и «250» +125°С;
	- для расходомеров на газообразные среды:
- вид измеряемой среды воздух;
- заданная температура:
	- для температурного исполнения «85» и «100» +25°С;
	- для температурного исполнения «135» +100°С;
	- для температурного исполнения «200» и «250» +125°С;
	- для температурного исполнения «300» и «320» +275°С;
	- для температурного исполнения «350» +300°С;
	- для температурного исполнения «450» +425°С.

#### РУКОВОДСТВО ПО ЭКСПЛУАТАЦИИ ЭМИС-ВИХРЬ 200 ЭЛЕКТРОННОГО БЛОКА БАЗОВОЙ ВЕРСИИ «С»)

Если параметры технологического процесса отличаются от указанных выше значений по умолчанию, то необходимо с помощью программы «ЭМИС-Интегратор» провести настройку данных параметров.

Рекомендуется при заказе расходомера заполнять опросный лист с указанными параметрами технологического процесса для настройки параметров технологического процесса на предприятииизготовителе.

# 9.6 Фильтрация входного сигнала

<span id="page-28-0"></span>Устройство вихревого расходомера описано в главе 3 данного руководства. Принцип измерения вихревого расходомера основан на следующем эффекте: если в поток измеряемой среды ввести плохообтекаемый предмет (тело обтекания), то за ним формируется след, состоящий из цепочки регулярных вихрей (дорожки Кармана). Вихри представляют собой зоны более высокого и низкого давления, а сенсор расходомера преобразует энергию регулярных вихрей в выходной электрический сигнал. Частота следования вихрей, а, следовательно, и частота сигнала сенсора пропорциональна объемному расходу в широком диапазоне скоростей и зависит от параметров измеряемой среды, геометрических параметров трубопровода и формы тела обтекания.

Электронный блок производит разложение сигнала сенсора в спектр. Частота полезного сигнала соответствует пику наивысшей гармоники спектра (см. рисунок 9.5). Значение расхода пропорционально этой частоте. Поэтому для избавления от посторонних гармоник в составе спектра сигнала возможно применение фильтрации.

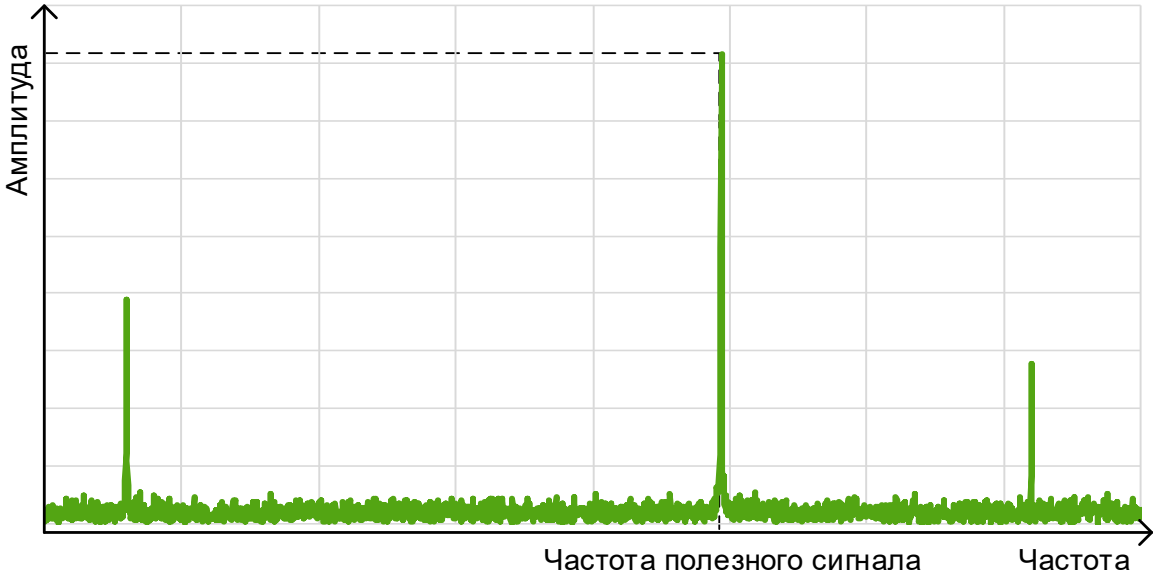

Частота полезного сигнала

#### Рисунок 9.5 - Спектр сигнала

Чем выше значение расхода и соответствующее ему значение частоты сигнала, тем больше минимальная амплитуда полезного сигнала (см. рисунок 9.6). Это свойство необходимо учитывать при настройке фильтров.

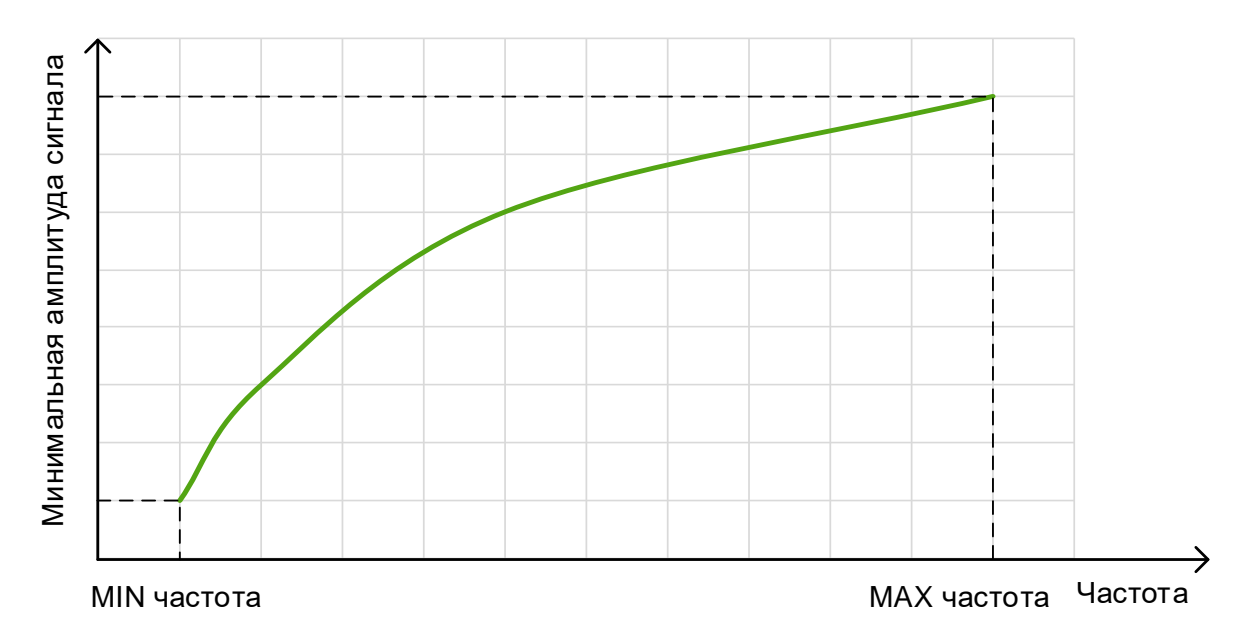

#### **Рисунок 9.6 – Зависимость минимальной амплитуда полезного сигнала от частоты**

Электронный блок вихревого расходомера поддерживает несколько типов фильтров:

- 3 заграждающих фильтра;
- фильтр по амплитуде;
- фильтр по минимальному расходу;
- степень демпфирования расхода;
- медианный фильтр;

Все фильтры настраиваются при выпуске прибора, таким образом, чтобы обеспечить работоспособность прибора при минимальных значениях давления. В большинстве случаев этого достаточно, чтобы без настройки эксплуатировать прибор. Однако при воздействии внешних факторов может потребоваться дополнительная настройка на месте эксплуатации.

**Заграждающие фильтры** предназначены для изменения амплитуды сигнала в определенной полосе частот (см. *рисунок 9.7*). Каждый заграждающий фильтр задается тремя параметрами:

- нижняя граница частоты, Гц;
- верхняя граница частоты, Гц;
- масштабный коэффициент амплитуды, %.

Включение заграждающих фильтров производится битами 1-3 регистра Modbus 40016. Значения граничных частот и масштабных коэффициентов задаются в регистрах Modbus 40043-40060 (см. *приложение В*). Если масштабный коэффициент равен 100%, спектр сигнала не изменяется. В противном случае все гармоники, попадающие в диапазон от нижней граничной частоты до верхней граничной частоты, умножаются на масштабный коэффициент (в случае если фильтр включен). Если частотные диапазоны нескольких фильтров перекрываются, умножение сигнала в перекрывающейся части диапазона происходит на каждый масштабный коэффициент.

Заграждающие фильтры могут помочь в борьбе с самоходом, когда полезного сигнала нет. Однако при неправильной настройке фильтра прибор может перестать работать в диапазоне действия фильтров. Необходимо обязательно проверить работоспособность прибора в указанном диапазоне.

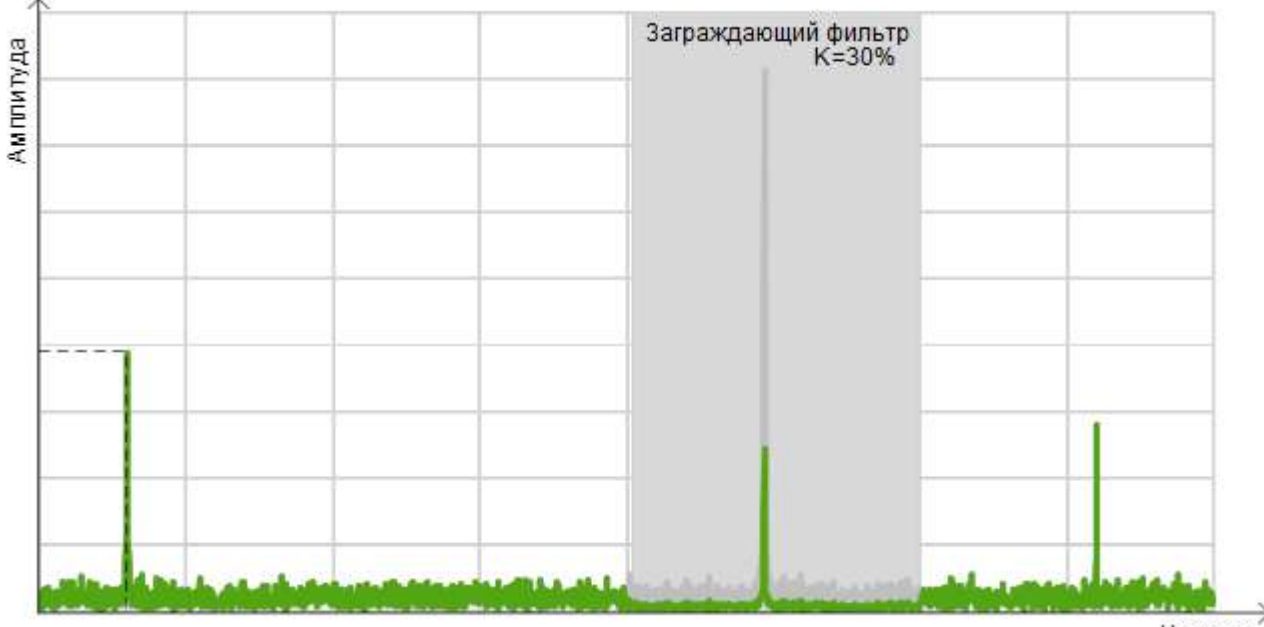

Частот а

#### *Рисунок 9.7 – Заграждающий фильтр*

**Фильтр по амплитуде** является защитой от шума (см. *рисунок 9.8*). Уровень сигнала зависит от параметров среды: температуры, давления и плотности. Чем выше давление и плотность, тем выше амплитуда сигнала, но при высоких значениях температуры уровень сигнала может быть ниже, чем при стандартных условиях. Если амплитуда высшей гармоники сигнала меньше установленного фильтра, то величина расхода приравнивается к нулю.

Фильтр по амплитуде представляет собой величину амплитуды в у.е., заданную в регистре Modbus 40018. Если значение амплитуды сигнала меньше значения фильтра, измеренная частота сигнала приравнивается к нулю. Фильтр по амплитуде действует для сигналов во всем диапазоне частот. Включение амплитудного фильтра производится битом 0 регистра Modbus 40017.

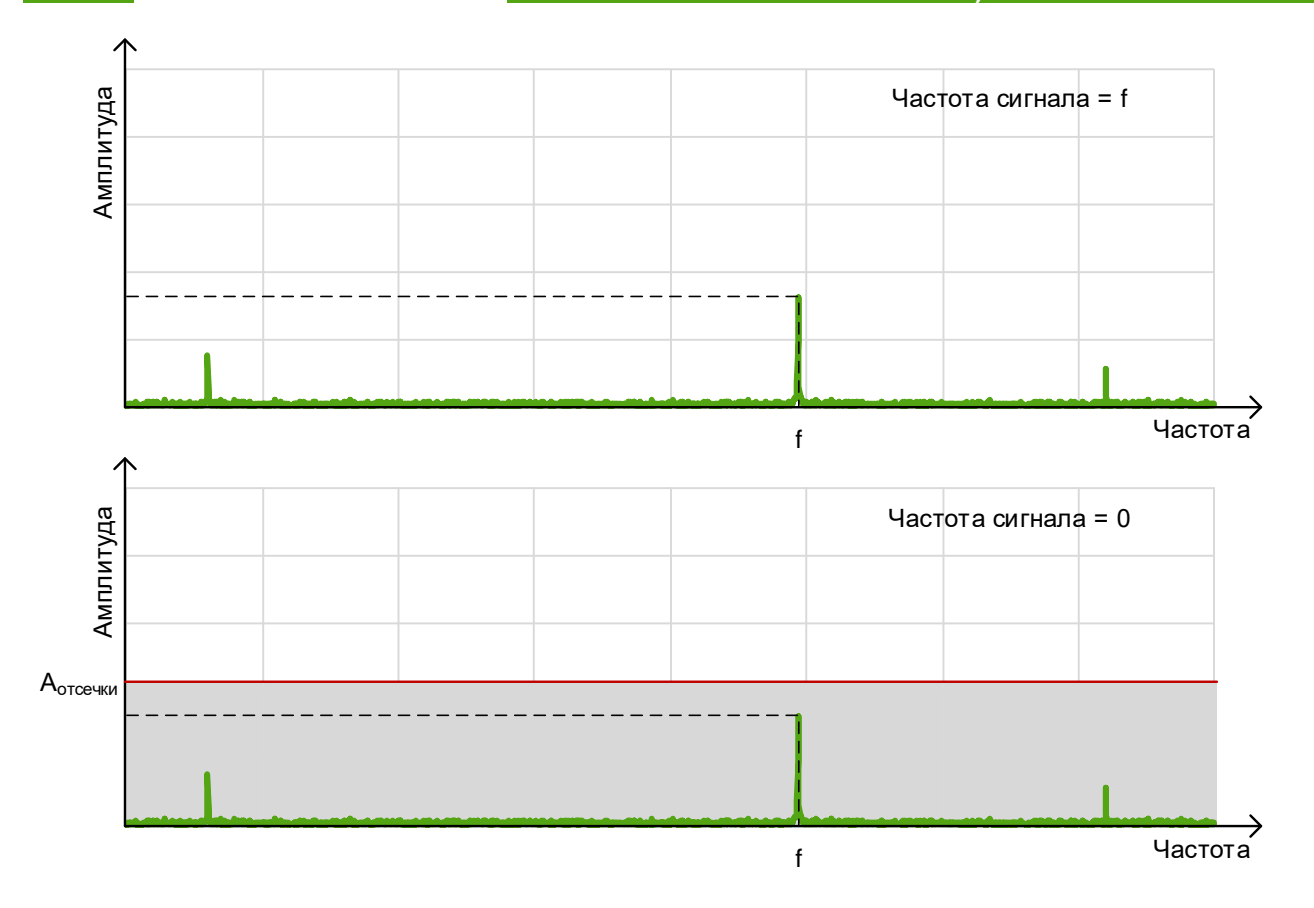

**Рисунок 9.8 – Фильтр по амплитуде**

**Фильтр по минимальному расходу** (см. *рисунок 9.9*) является простым способом борьбы с самоходом, когда помеха близка к минимальному расходу. Если фильтр установлен выше минимального расхода, то паспортный диапазон будет снижен.

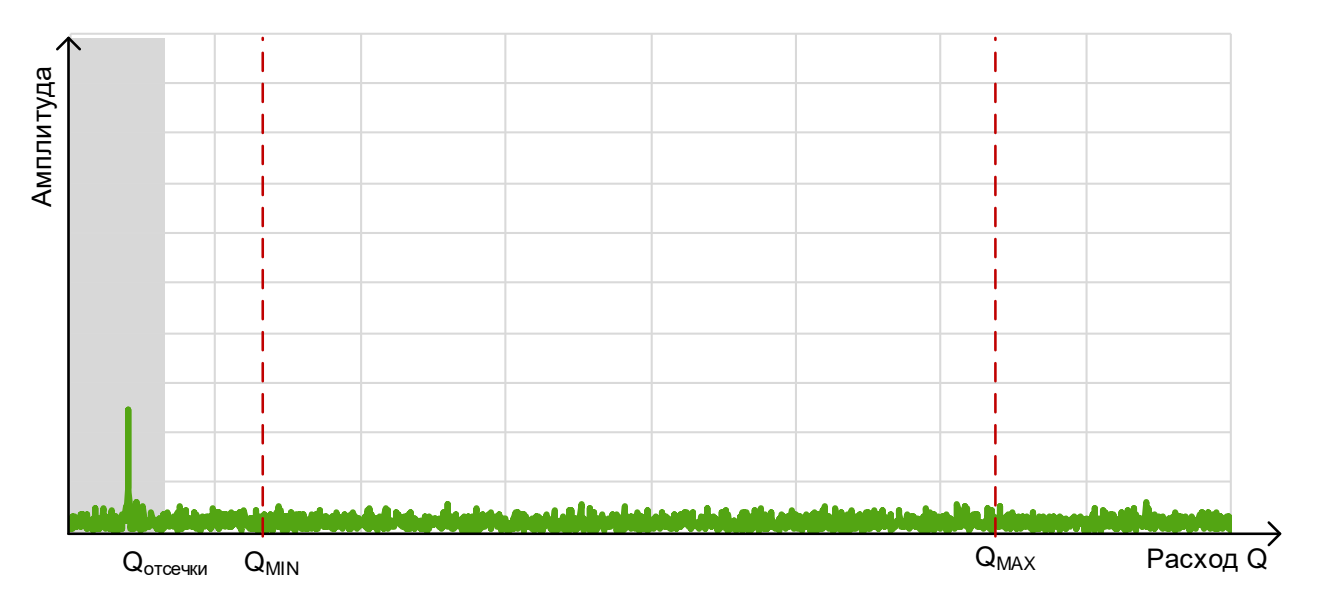

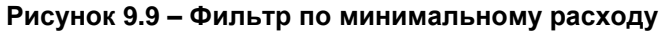

Поскольку расход прямо пропорционален частоте, при установке фильтра по минимальному расходу, сначала по значению частоты вычисляется соответствующее значение расхода, а затем это значение сравнивается с установленным значением фильтра по минимальному расходу. Фильтр по минимальному расходу представляет собой величину расхода в м $^3$ /ч, заданную в регистре Modbus 40025. Если вычисленное значение расхода меньше значения фильтра, расход приравнивается к нулю.

#### РУКОВОДСТВО ПО ЭКСПЛУАТАЦИИ ЭМИС-ВИХРЬ 200 ЭЛЕКТРОННОГО БЛОКА БАЗОВОЙ ВЕРСИИ «С»)

Степень демпфирования расхода позволяет усреднять измеренные значения расхода за количество выборок, указанное в регистре Modbus 40009 (в секундах, целое значение от 0 до 10).

Медианная фильтрация представляет собой способ защиты от случайной помехи. Медианный фильтр может использоваться на 3, 5, 7 точек и конфигурируется битами 6-8 регистра Modbus 40017. Значения из N последних измерений расхода, где N соответствует выбранному количеству точек, сортируются в порядке возрастания и значение, находящееся в середине упорядоченного списка, поступает на выход фильтра.

Стабильность и уровень сигнала зависит от техпроцесса, и каждый раз должны определяться пользователем при работе с прибором. Но для долговременной и стабильной работы прибора не рекомендуется устанавливать отсечку выше, чем 0,5 от минимальной амплитуды сигнала.

Значение амплитуды сигнала после всех фильтров содержится в регистре Modbus 30002. Вычисленное значение частоты сигнала находится в регистре Modbus 30004.

# 9.7 Возможные неисправности и способы их устранения

<span id="page-32-0"></span>Возможные неисправности и способы их устранения приведены в таблице 9.3.

### Таблица 9.3 - Способы устранения типовых неисправностей

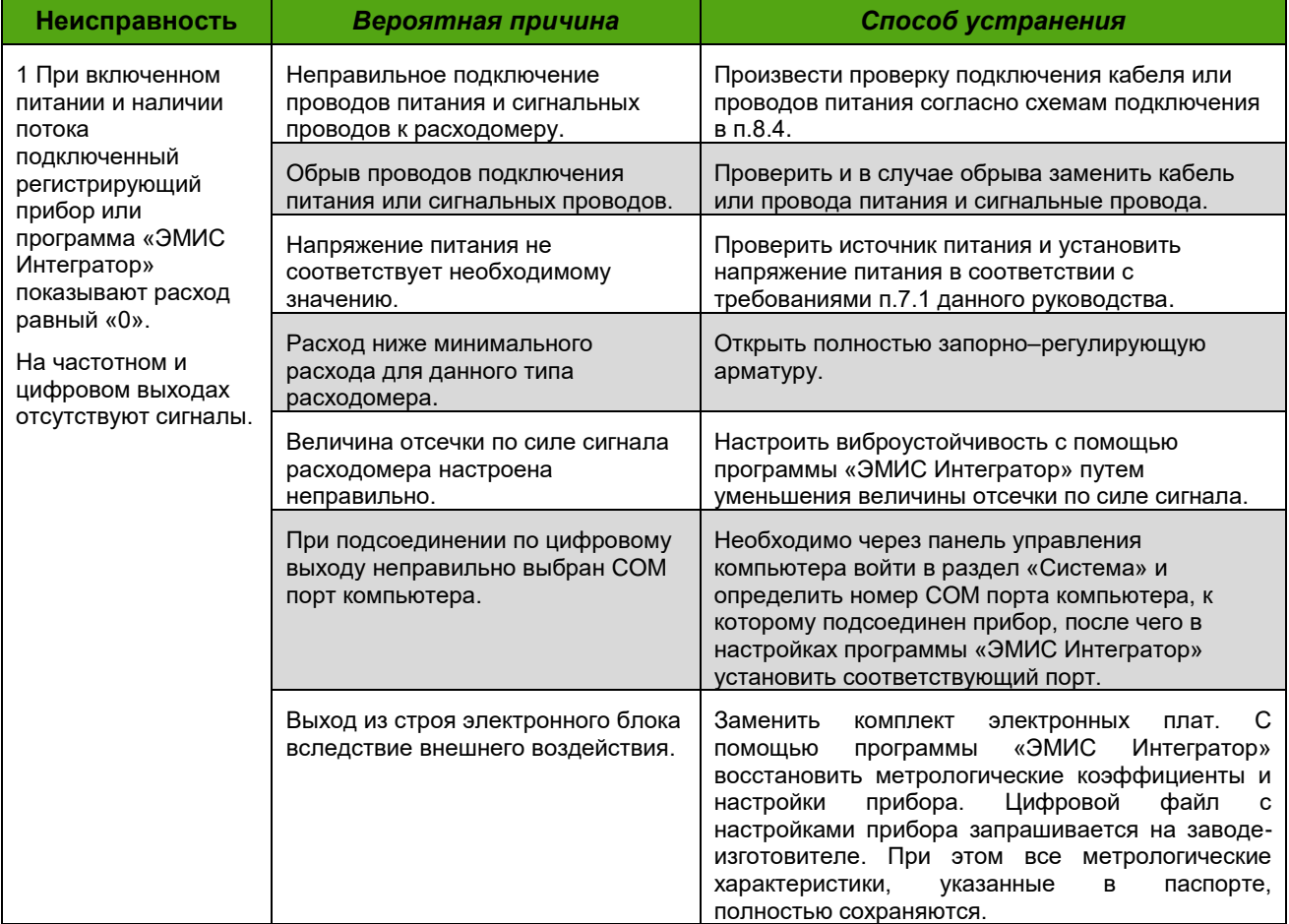

# *Продолжение таблицы 9.3*

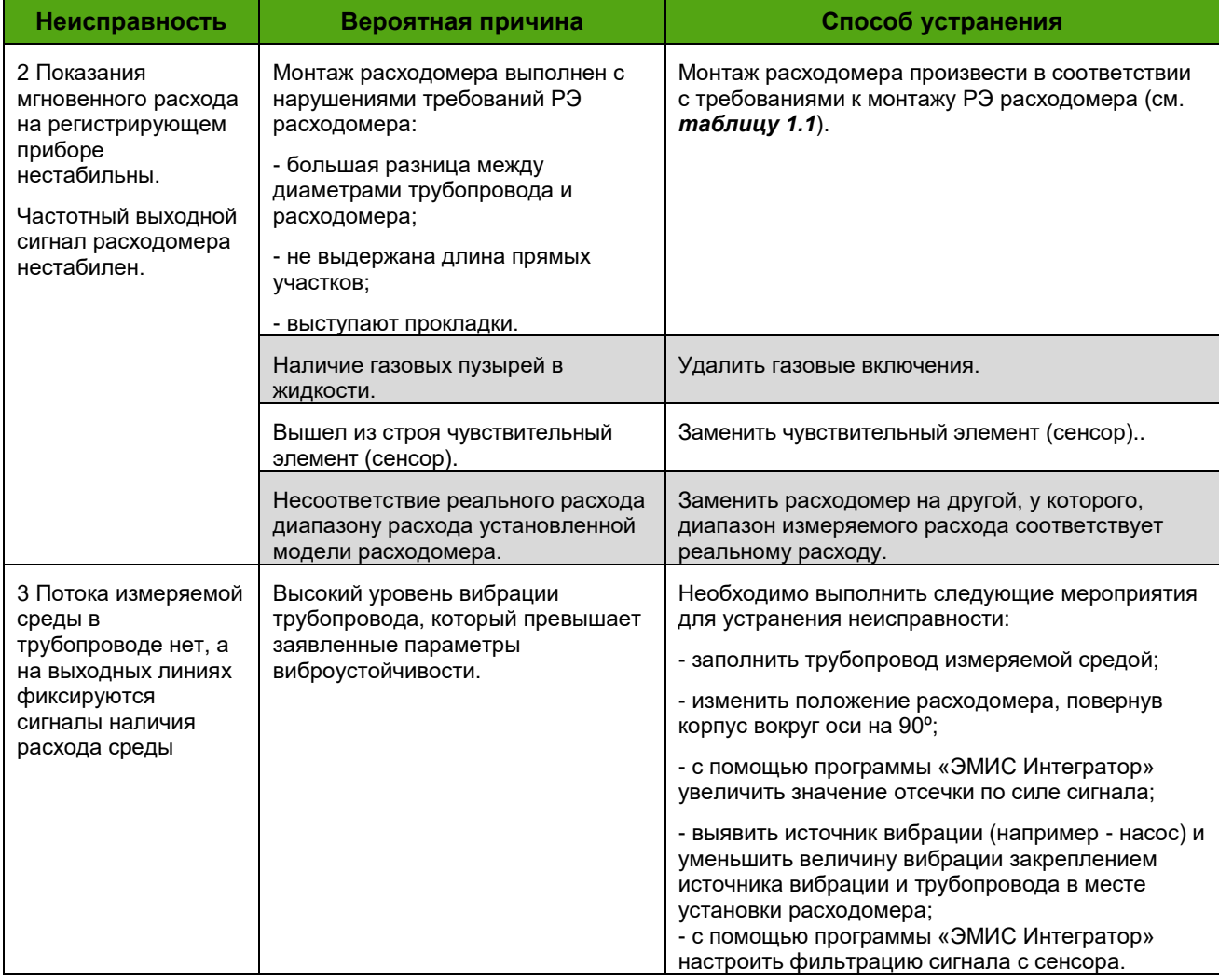

Для вывода и индикации неисправностей в электронном блоке используются: светодиод «Статус» на интерфейсной плате (со стороны клеммных колодок) и светодиод расположенный на плате ЖК-дисплея, плата индикации и диагностический регистр (№ 30001).

Светодиод «Статус» на интерфейсной плате (со стороны клеммных колодок) и светодиод расположенный на плате ЖК-дисплея индицируют текущее состояние электронного блока.

Режимы свечения светодиодов при неисправности приведены в *таблице 9.4*. Неисправности анализируются в порядке приоритетов. При обнаружении первой же неисправности дальнейший анализ прекращается и устанавливается соответствующий данной неисправности режим свечения светодиода.

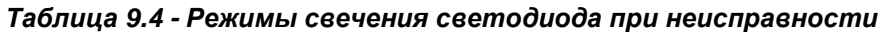

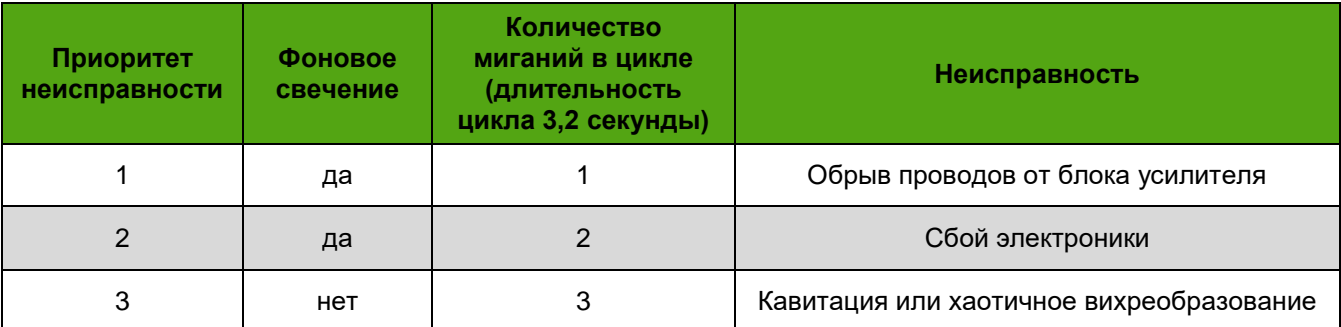

#### РУКОВОДСТВО ПО ЭКСПЛУАТАЦИИ ЭМИС-ВИХРЬ 200 ЭЛЕКТРОННОГО БЛОКА БАЗОВОЙ ВЕРСИИ «С»)

При отсутствии неисправностей фонового свечения нет, с периодичностью цикла (3,2 с) производится одно мигание светодиода для индикации наличия питания.

Плата индикации с механическими кнопками (исполнение «СИМ») индицирует ошибку мигающей надписью «E0001» при отсутствии связи с основным процессором. Плата с оптическими кнопками (исполнение «СИО»), кроме этого, индицирует ошибку «*Е0002*» в случае сильного загрязнения (запотевания, покрытия инеем) стекла, препятствующего управлению кнопками. В этом случае следует очистить и протереть стекло, выключить и затем снова подать питание. Это нужно для того, чтобы зафиксировать новый начальный уровень отражения от стекла (уровень нуля). Прибор выйдет на режим индикации текущих параметров и без перезагрузки, но управление кнопками может остаться неустойчивым.

При наличии неисправности индицируемой с помощью светодиода или выводимой на плате индикации, необходимо проверить её наличие и устранить её.

В случае если не удается устранить неисправность и отремонтировать расходомер или при плановой поверке расходомера не удается получить заявленные точностные характеристики, необходимо обратиться на предприятие-изготовитель или в сервисный центр.

Ремонт расходомеров допускается только с применением ЗИП производства ЗАО "ЭМИС". Производитель не несет гарантийных обязательств в случае ремонта расходомеров при помощи ЗИП стороннего изготовителя.

# 9.8 Диагностика (NAMUR NE 107)

<span id="page-34-0"></span>Рекомендация NAMUR NE 107 классифицирует диагностическую информацию по специальным категориям. Перечень категорий представлен в таблице 9.5.

| Обозначение<br>категории | Категория                                                                    | Описание                                                                                                    |
|--------------------------|------------------------------------------------------------------------------|----------------------------------------------------------------------------------------------------|
| F                        | Failure / Отказ (Ошибка)                                                     | Нештатное состояние, приводящее к невозможности<br>дальнейшей эксплуатации.                                                                                |
| C                        | Function check /<br>Функциональное<br>тестирование                           | Калибровка, симуляция, поверка и т.п.                                                                                                    |
| S                        | Out of specification /<br>Несоответствие<br>спецификации<br>(Предупреждение) | Выход параметра за диапазон, несохраненные настройки,<br>наличие пузырьков газа в жидкости и т.п. При этом<br>устройство может продолжать функционировать. |
| M                        | Maintenance required /<br>Запрос на<br>обслуживание                          | Самодиагностика показывает «уход» некоторых параметров<br>от штатных значений или, например, подходит срок<br>очередной поверки.                           |

Таблица 9.5- Классификация диагностической информации NAMUR NE 107

Диагностическая информация хранится в регистре Modbus 30001. Установленный в единицу бит означает активность события. В таблице 9.6 представлено побитное описание диагностического регистра, а также категории диагностической информации NAMUR NE 107.

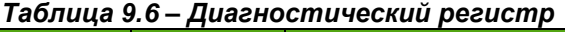

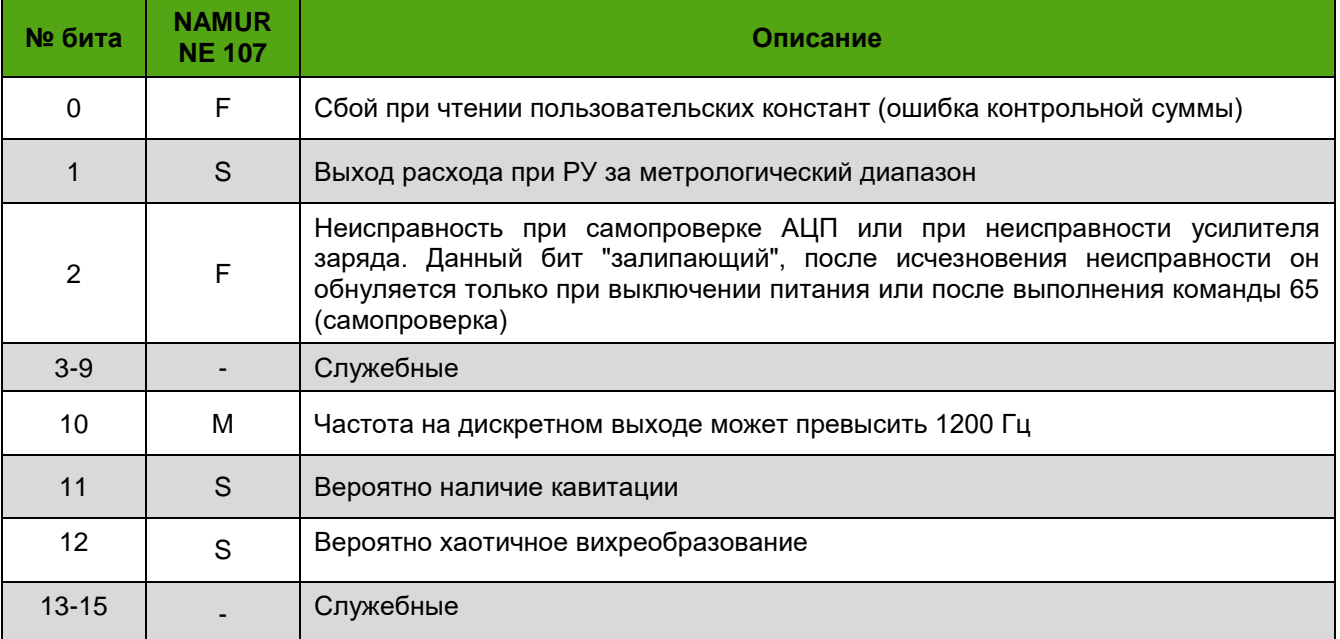

ПО «ЭМИС-Интегратор» позволяет сформировать протокол диагностики электронного блока. Для этого необходимо открыть вкладку «Диагностика» и нажать кнопку «Сформировать протокол диагностики». Диагностика прибора производится в течение 60 секунд. По окончании данного периода программа предложит сохранить электронный протокол диагностики в формате \*.xls. Данный файл можно открыть с помощью программы Microsoft Excel.

# 9.9 Сброс (обнуление) счетчиков

<span id="page-35-0"></span>Сброс (обнуление) обнуляемых счетчиков объема производится с помощью индикатора электронного блока, либо по протоколу Modbus. Порядок сброса счетчиков через дисплей, необходимые уровни доступа, а также номера регистров приведены в *таблице* 9.7. Для сброса необходимо записать «0» в соответствующие регистры обнуляемых счетчиков объема при РУ. Таблица 9.7- Сброс обнуляемых счетчиков объема

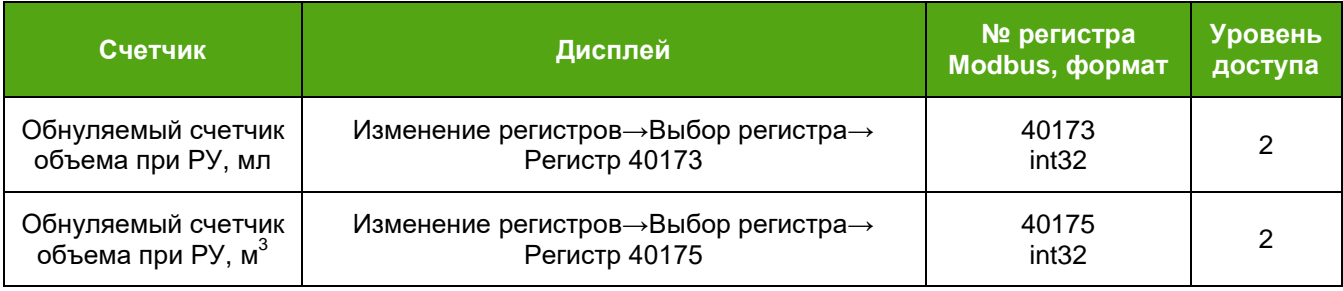

# <span id="page-36-0"></span>**Приложение А. Перечень ссылочных документов**

## **(справочное)**

### *Таблица А1*

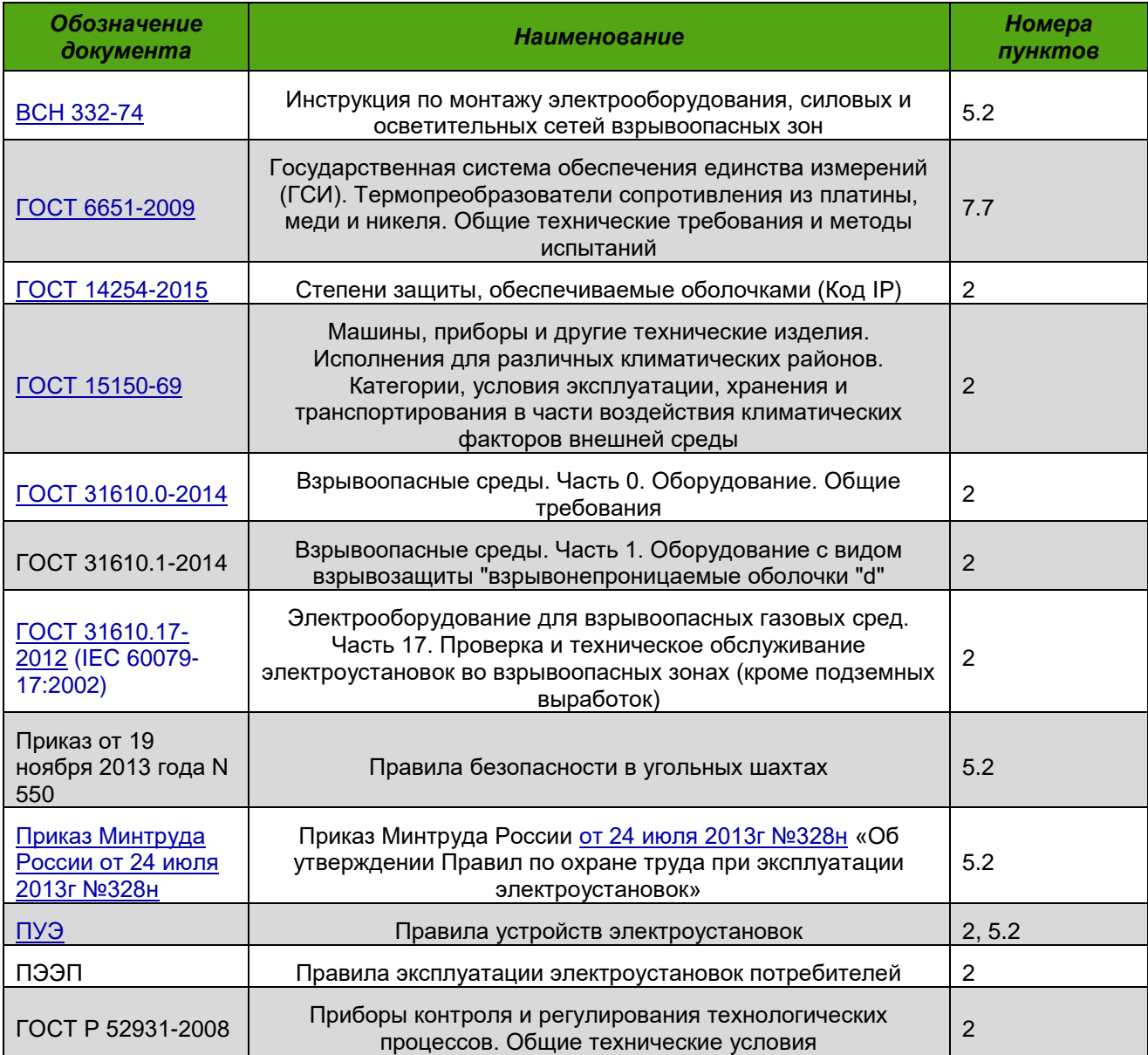

<span id="page-37-0"></span>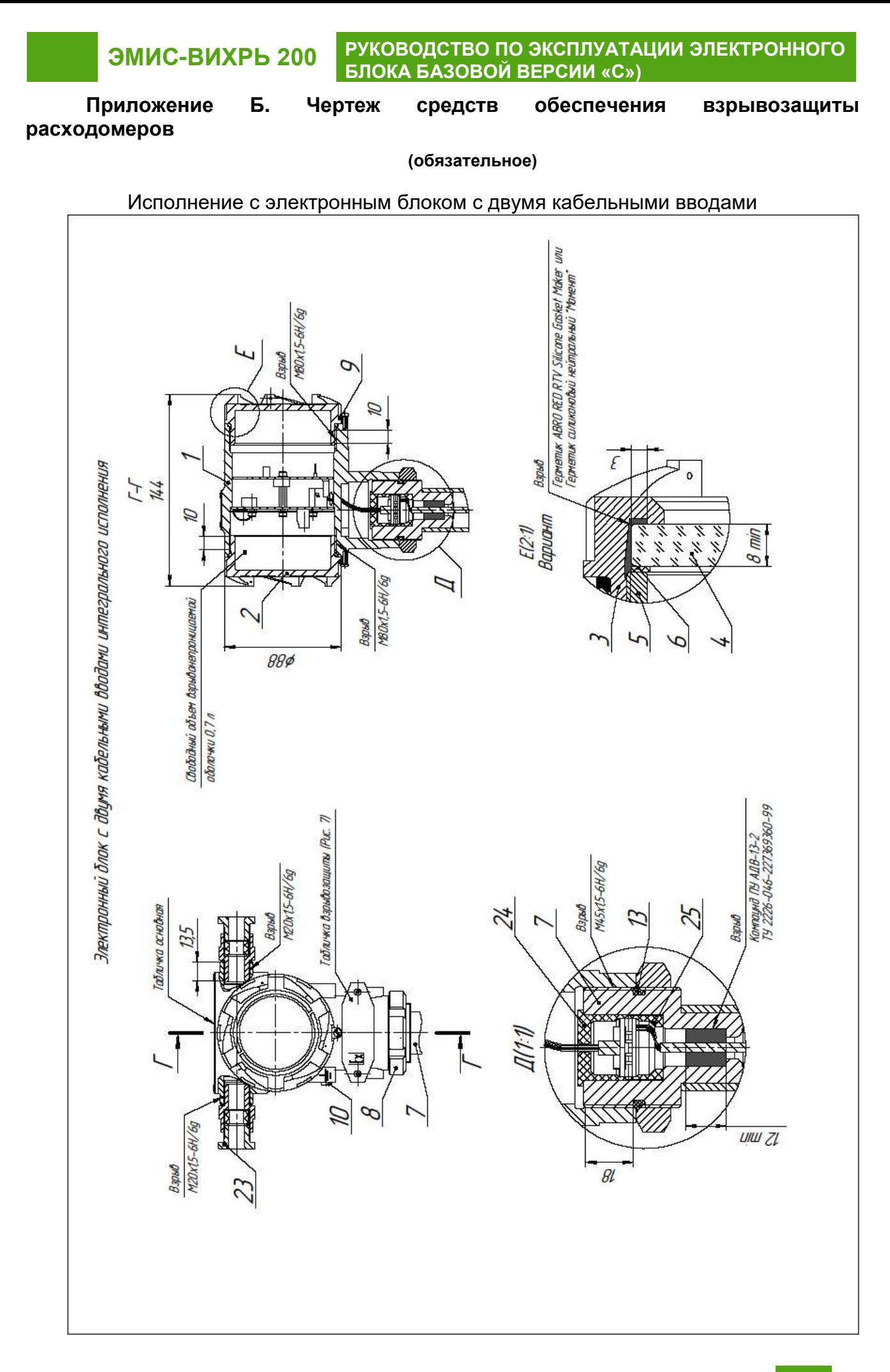

# ЭМИС-ВИХРЬ 200

# РУКОВОДСТВО ПО ЭКСПЛУАТАЦИИ ЭЛЕКТРОННОГО БЛОКА БАЗОВОЙ ВЕРСИИ «С»)

Дистанционное исполнение

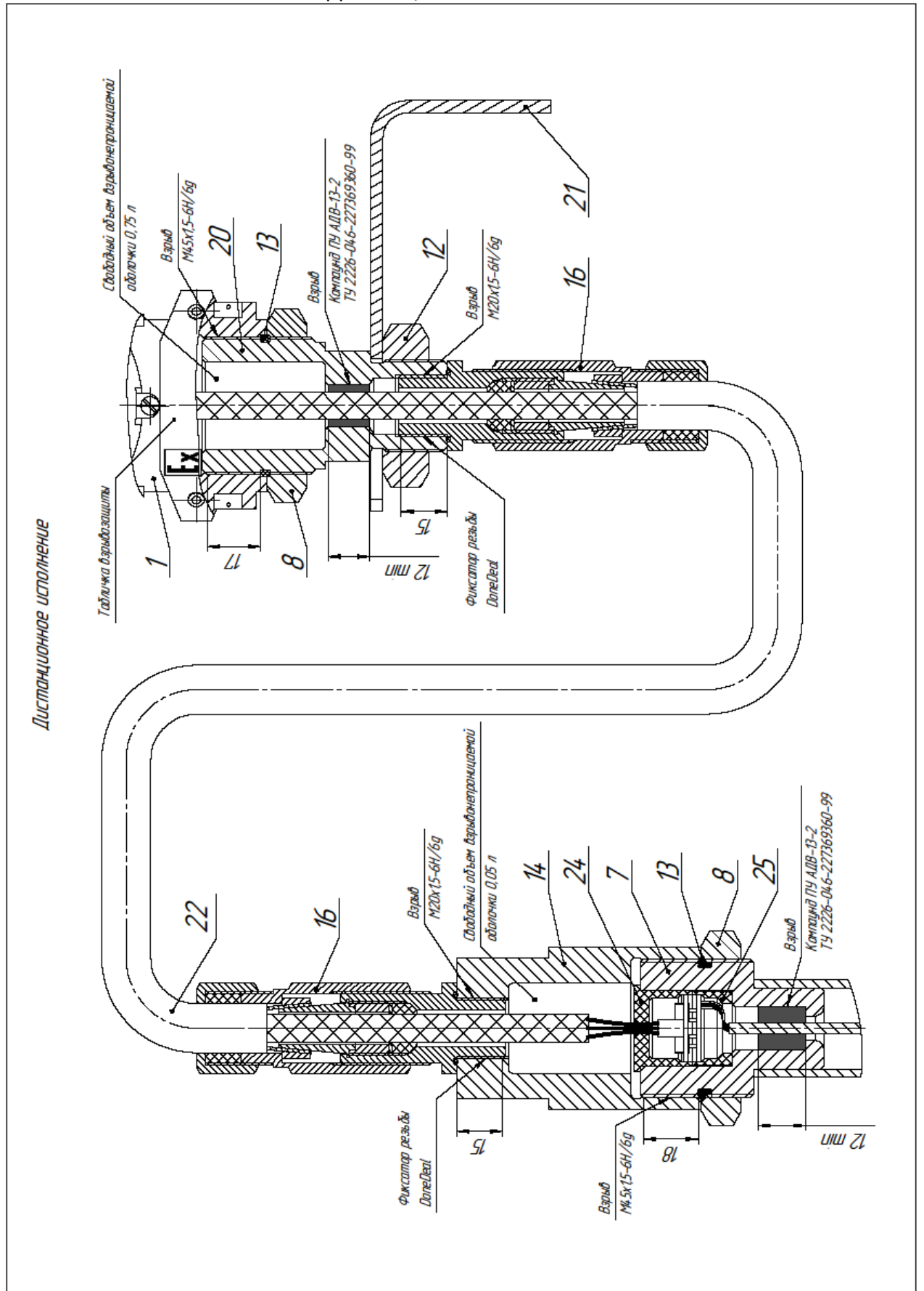

ЭМИС-ВИХРЬ 200

РУКОВОДСТВО ПО ЭКСПЛУАТАЦИИ ЭЛЕКТРОННОГО<br>БЛОКА БАЗОВОЙ ВЕРСИИ «С»)

Рудничное исполнение РВ

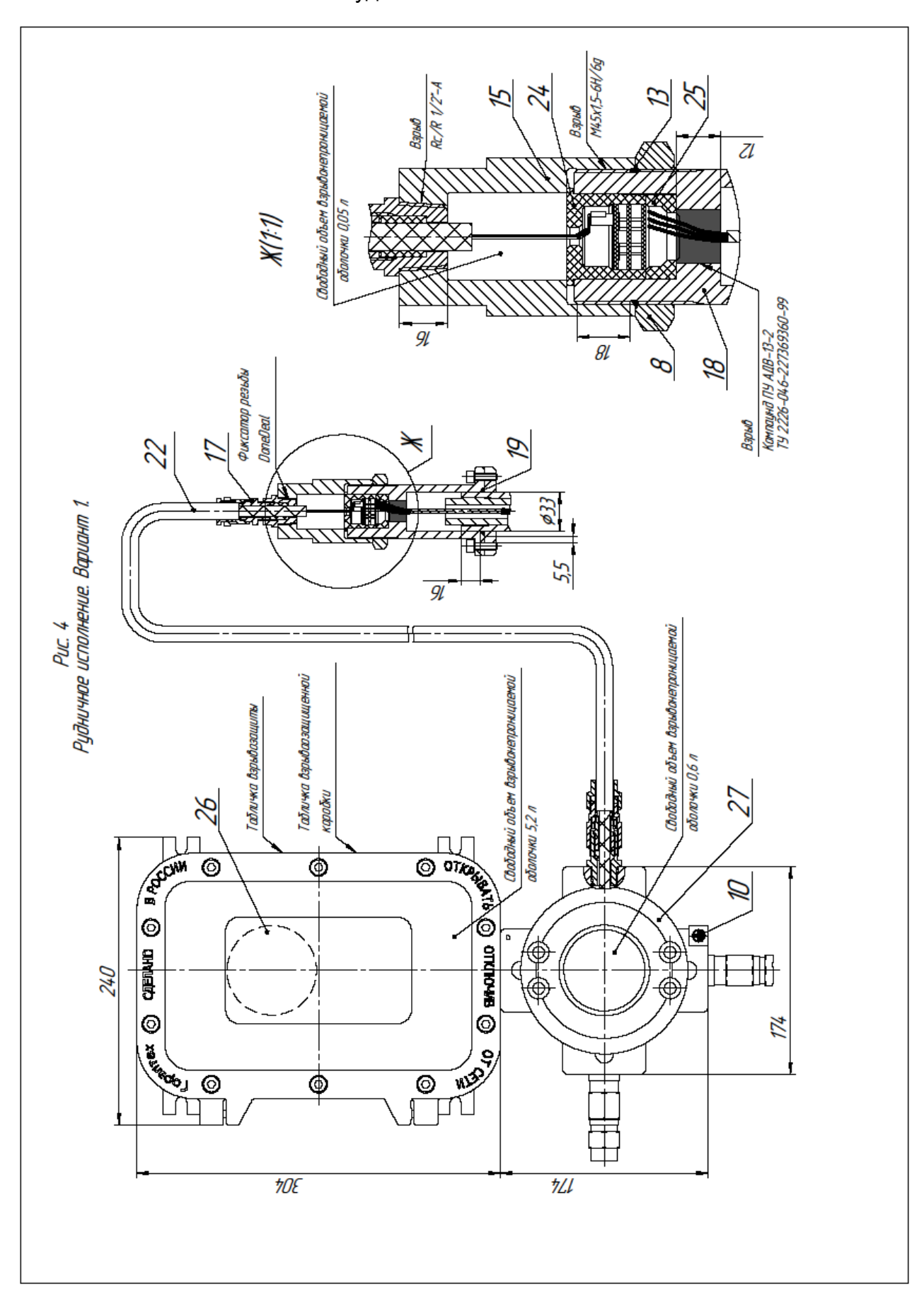

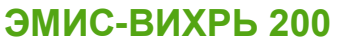

# <span id="page-40-0"></span>Приложение В. Описание протокола «Modbus»

#### (справочное)

Протокол интерфейса практически полностью повторяет спецификации протокола Modbus RTU (Rev.G). Поддерживаются следующие функции:

#### Таблица В.1 - Поддерживаемые функции

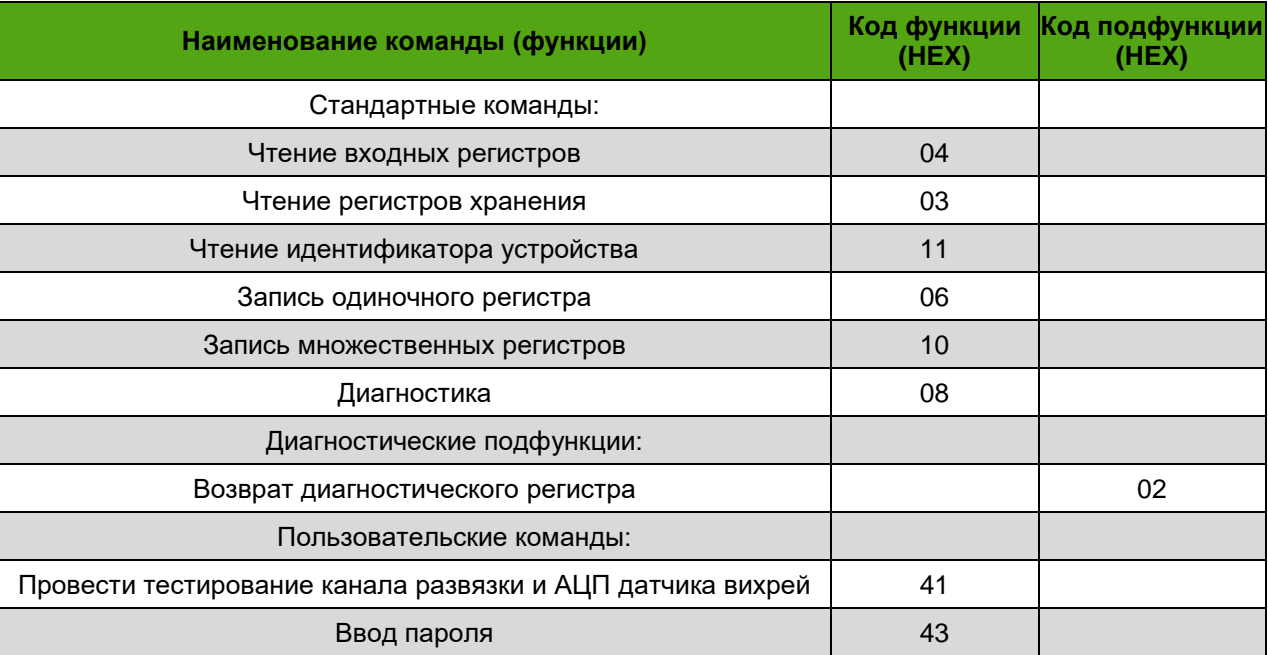

Особенности выполнения отдельных функций будут указаны при их описании.

Функция 04h (чтение входных регистров)

Данную функцию можно использовать только для чтения входных регистров. Далее для описания формата регистров будут использоваться обозначения:

Int 16 - двоичное 16-битное число без знака

Float - двоичное 32-битное число в формате IEEE 754-2008

Int 32 - двоичное 32-битное число без знака

Регистры длиной более 16 бит размещаются по двум последовательно расположенным логическим адресам в порядке младшее слово, старшее слово. Формат запроса и ответа стандартный.

Числа в формате Float состоят из четырех байтов, например число 0,01 в формате IEEE754 представляется как 3C23D70A. В данной реализации протокола для данного числа байты передаются в последовательности d7, 0a, 3c, 23.

Числа в формате Int 32 состоят из четырех байтов. В данной реализации протокола для числа 12d756a0h байты передаются в последовательности 56, а0, 12, d7,

Ограничение на длину запрашиваемого блока данных соответствует принятому в Modbus RTU, но для целей диагностики в данной реализации функции существует несколько специальных комбинаций адресов и количества запрашиваемых регистров, при которых расходомер, тем не менее, выдает запрашиваемую информацию, что не предусматривается стандартной реализацией протокола:

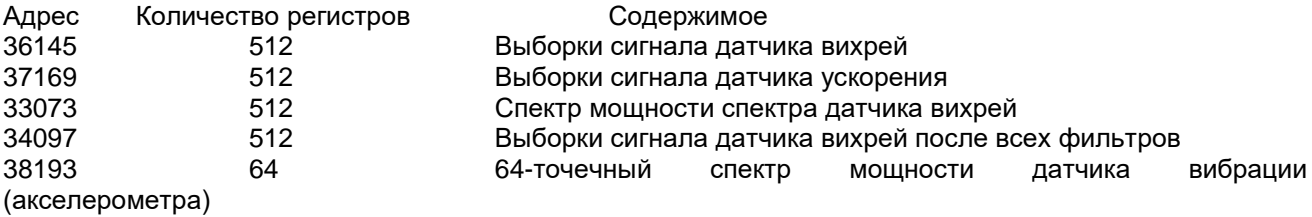

ЭМИС-ВИХРЬ 200

#### Приложение В

Значения спектра мошности могут находиться в диапазоне от 0 до 16383, значения выборок сигналов - в диапазоне от -32768 до 32767. При сокращении используемого числа точек преобразования Фурье (задаваемое регистром 40928) количество запрашиваемых значений должно пропорционально уменьшаться.

Примечание: из-за несинхронности поступления команд протокола Modbus и необходимости использования для внутренней обработки данных (устранение постоянной составляющей, наложение оконной функции) одного буфера в оперативной памяти, в сигналах датчиков возможно появление «ступенек» и видимых эффектов от частичного наложения оконной функции. Это не является признаком каких-либо неисправностей.

#### Функция 03h (чтение регистров хранения)

Данную функцию можно использовать только для чтения регистров хранения, формат запроса и ответа стандартный. По причине ограничений протокола максимальное количество регистров, которое может быть получено каждой командой, равно 126.

Функция 11h (чтение идентификатора устройства) Запрос - стандартный.

- Ответная посылка содержит:
	- Адрес
	- Код функции 11h
	- Количество байт 12
	- Байт FFh
	- Индикатор включения FFh
	- Дополнительные данные ASCII-строка «EV205 8.04».
	- Контрольная сумма CRC16

#### Функция 06h (запись одиночного регистра)

В связи с тем, что выполнение записи во флэш-память занимает некоторое время, обычно при получении данной команды производится отложенная запись, а до ее завершения при повторном получении подобных команд прибор отвечает состоянием «занят».

#### Функция 10h (запись множественных регистров)

В связи с тем, что выполнение записи во флэш-память занимает некоторое время, обычно при получении данной команды производится отложенная запись, а до ее завершения при повторном получении подобных команд прибор отвечает состоянием «занят». Из-за ограничений протокола максимальное количество регистров, которое может быть записано одной командой, равно 126. формат запроса и ответа стандартный.

Функция 08h (диагностика) Запрос - стандартный. Ответная посылка содержит:

- Адрес
- Код функции 08h
- Код подфункции
- Дополнительные данные. Содержимое зависит от выполняемой подфункции
- Контрольная сумма CRC16

Функция 41h (провести самотестирование). В связи с относительно большим временем выполнения самотестирования, его результат в ответе не передается. Вместо этого он заносится в соответствующий бит диагностического регистра 30001, а при отказе АЦП или усилителя заряда влияет также на свечение светодиодного индикатора.

- Запрос содержит:
	- Адрес
	- Код функции 41h
	- Контрольная сумма CRC16

Ответная посылка полностью совпадает с запросом.

Функция 43h (ввод пароля). Текущий уровень доступа (регистр 30015) после ввода данной команды может быть прочитан командой чтения входных регистров.

- Запрос содержит:
	- Адрес
	- **Код функции 43h**

# ЭМИС-ВИХРЬ 200

### РУКОВОДСТВО ПО ЭКСПЛУАТАЦИИ ЭЛЕКТРОННОГО БЛОКА БАЗОВОЙ ВЕРСИИ «С»)

Приложение В

- Пароль (число Int32) в порядке старший байт, ..., младший байт (всего 4 байта)
- Контрольная сумма CRC16

Ответная посылка содержит:

- Адрес
- Код функции 43h
- Контрольная сумма CRC16

#### Карта регистров протокола «Modbus»

В таблице В.2 указаны входные регистры (input registers в терминологии протокола Modbus) В таблице В.3 указаны регистры хранения (holding registers в терминологии протокола Modbus) Пояснения к таблицам В.2-В.3:

- Если для регистра не указан формат, такой регистр хранит 16-битное число без знака. Переменные в формате чисел с плавающей точкой (float) и 32-битные целые числа без знака (int32) занимают по два следующих подряд регистра. В этих случаях качестве адреса указывается регистр с меньшим номером.

- Регистры хранения считываются функцией 03, модифицируются функциями 06 и 16 (10 Нех).

- Входные регистры считываются функцией 04.

- Для таблиц, содержащих параметры в формате числе с плавающей точкой, указывается адрес первого элемента таблицы, адрес каждого последующего элемента увеличивается на 2.

В тексте приняты сокращения: РУ - рабочие условия.

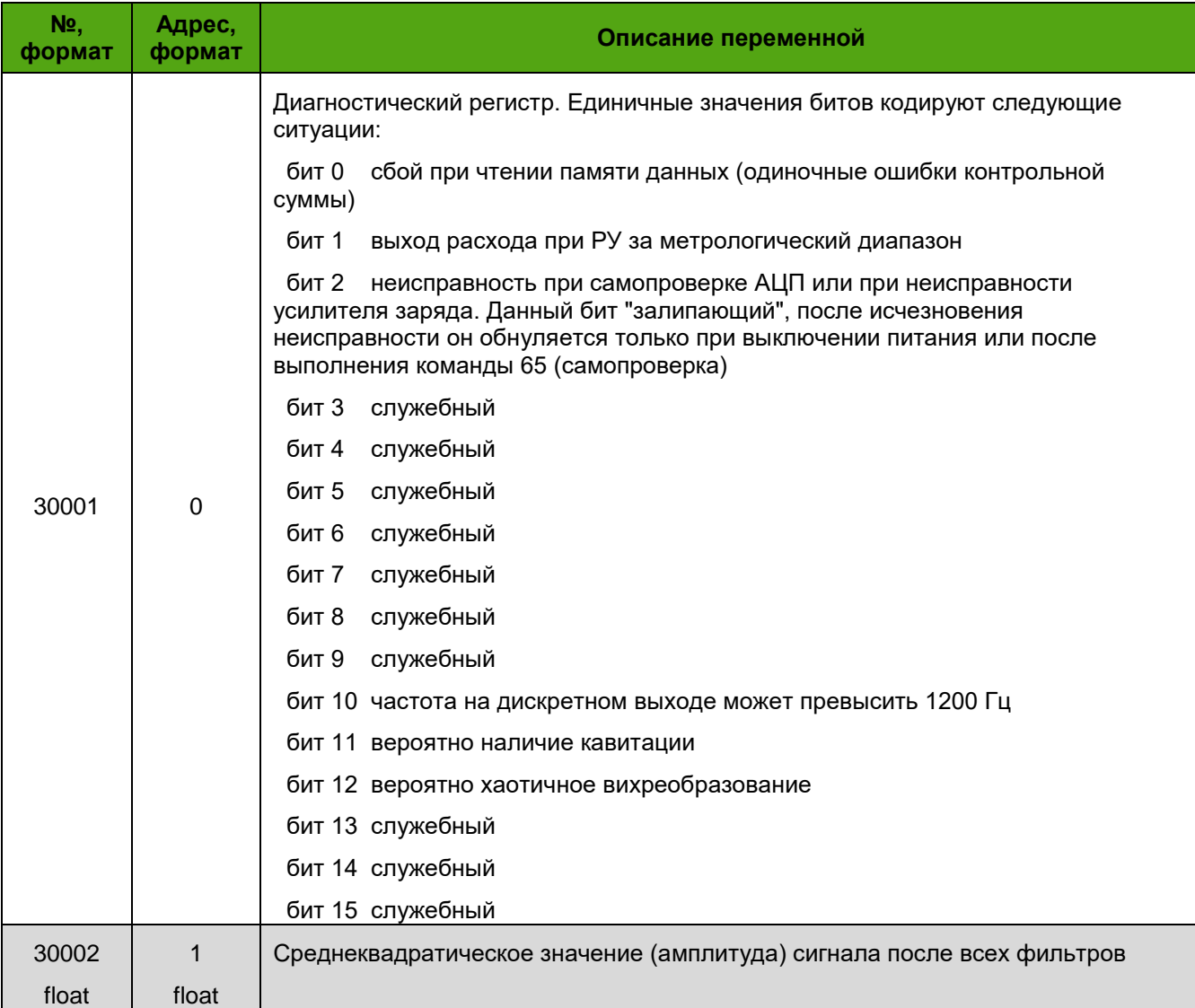

#### Таблица В.2 – Входные регистры

#### *Приложение В*

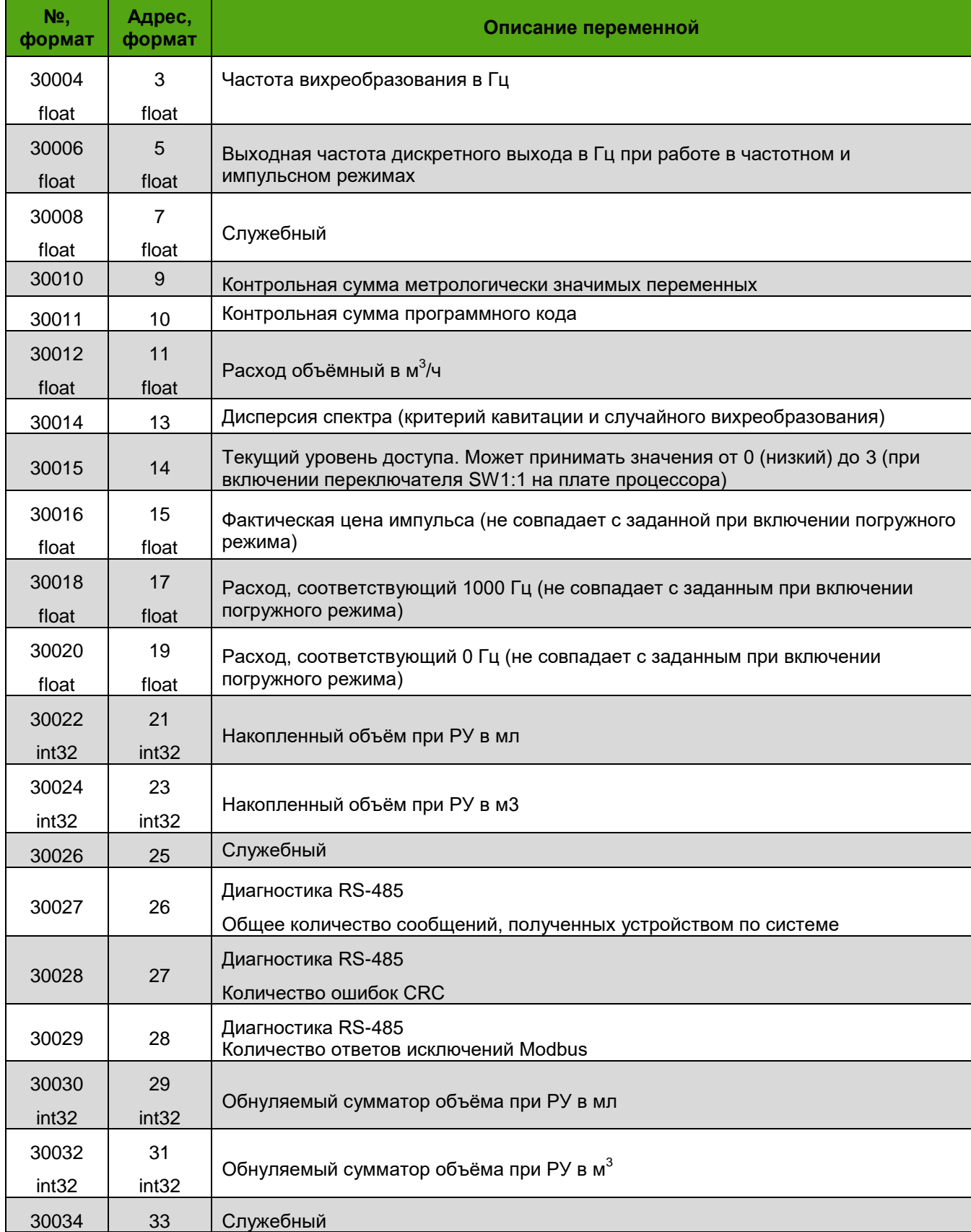

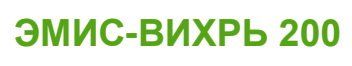

#### Приложение В

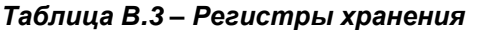

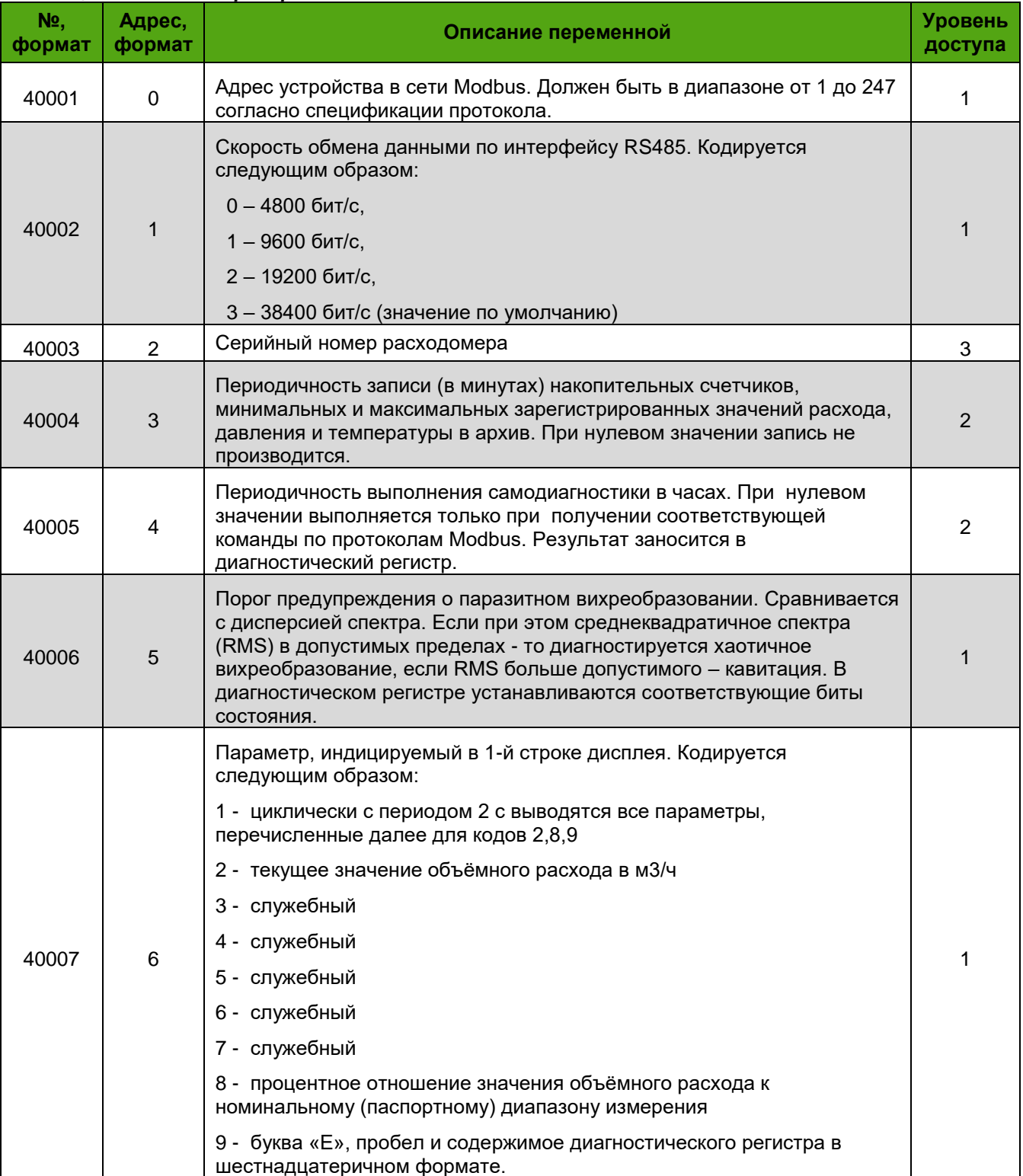

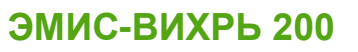

#### *Приложение В*

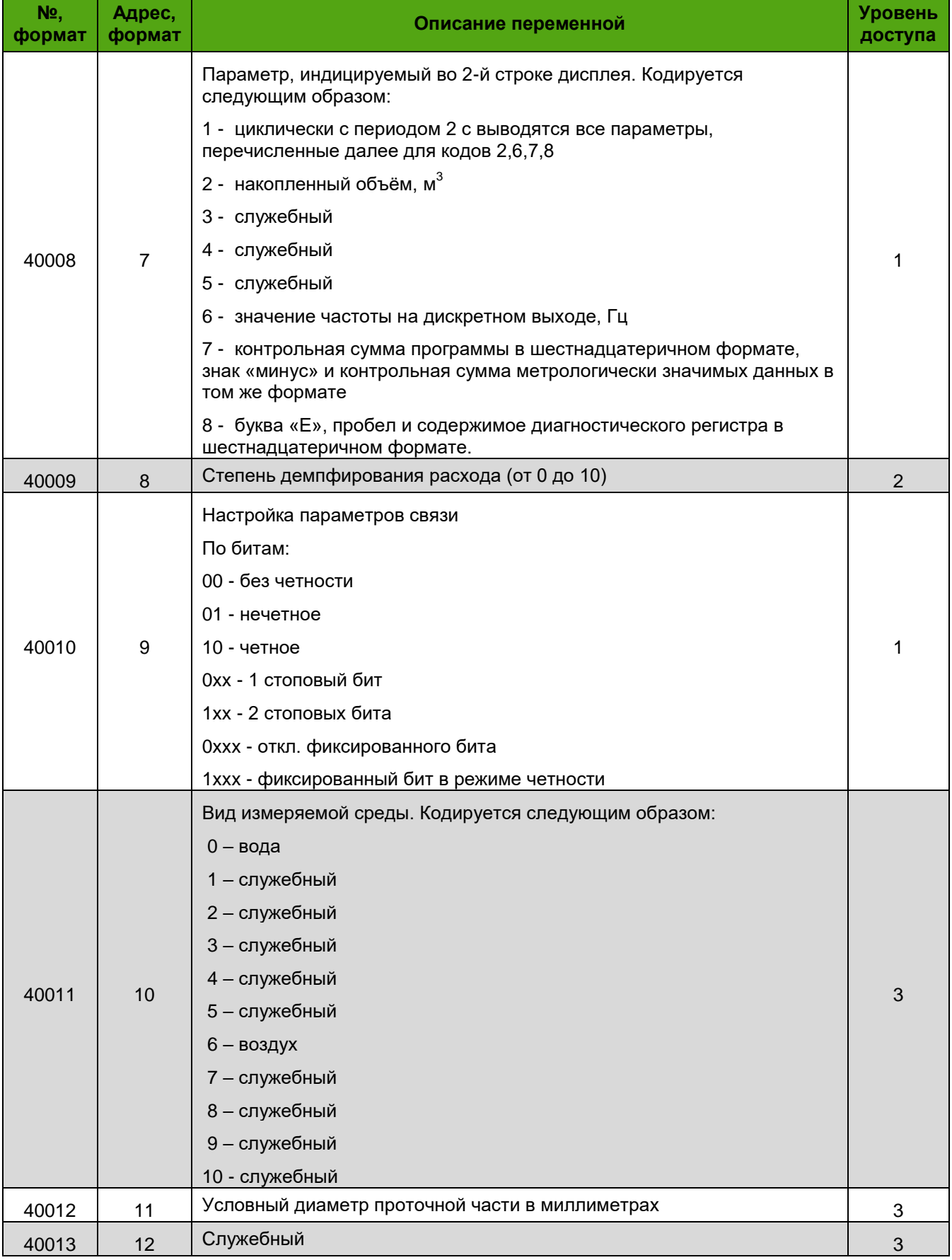

### *Приложение В*

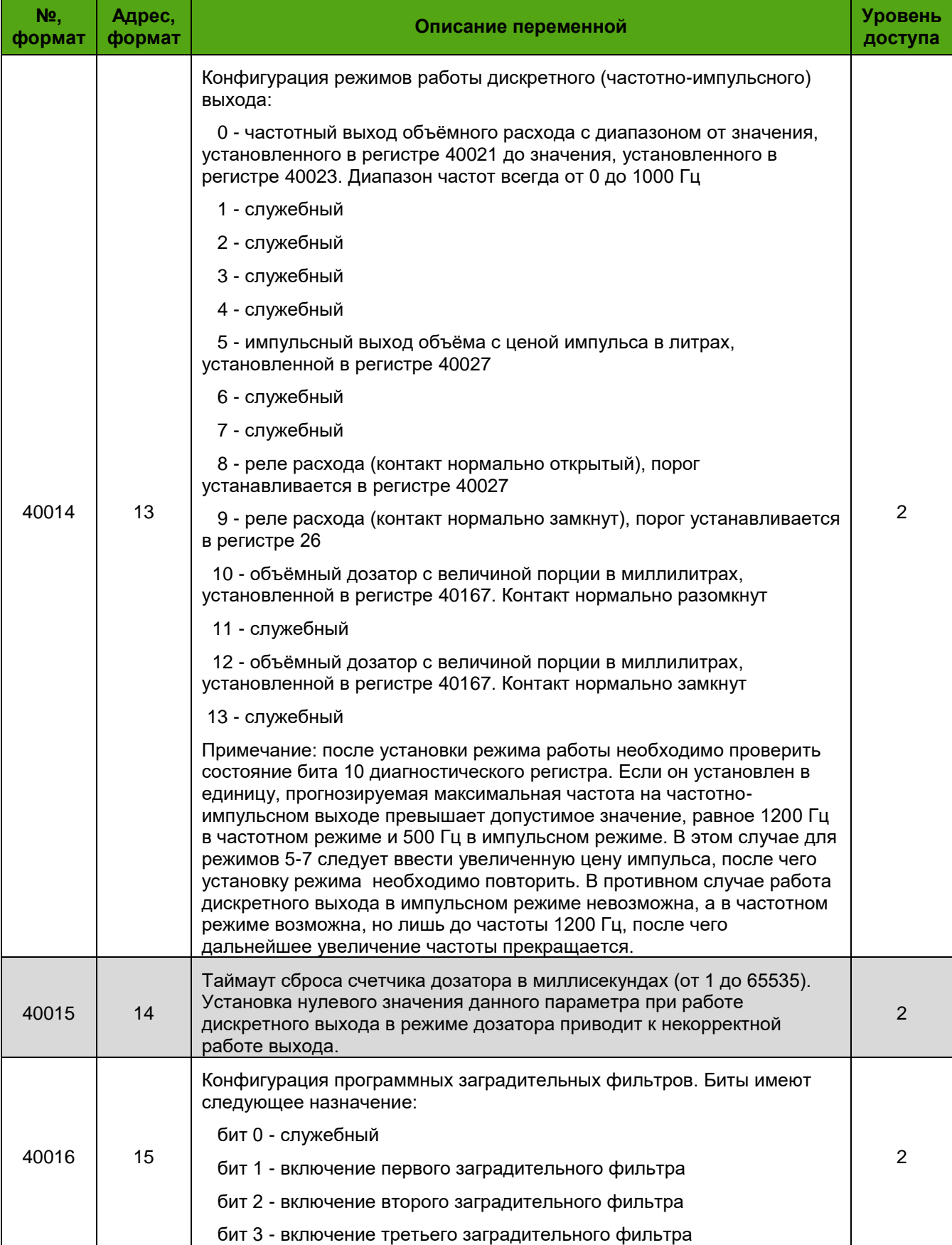

# *Приложение В*

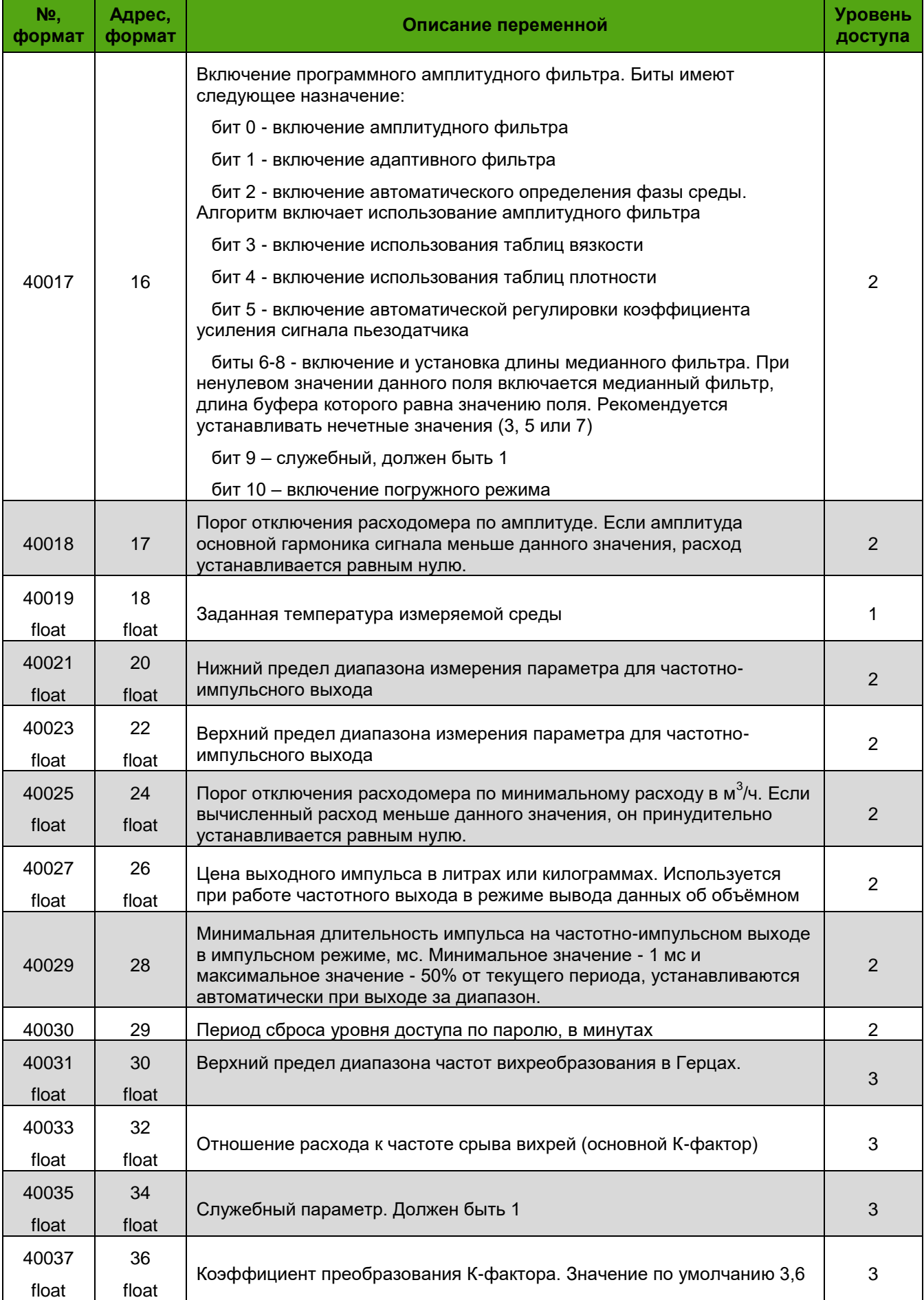

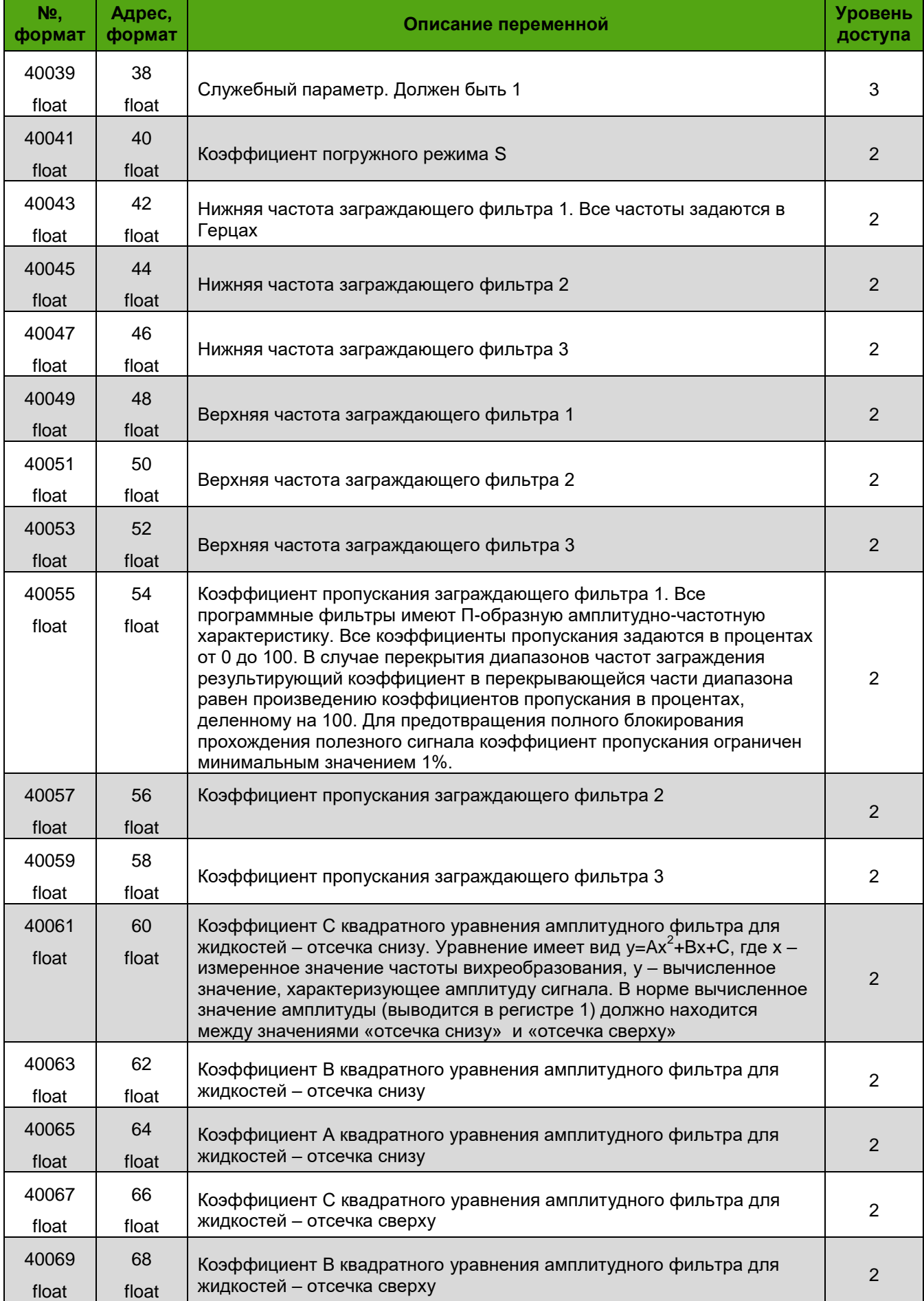

# ЭМИС-ВИХРЬ 200

# РУКОВОДСТВО ПО ЭКСПЛУАТАЦИИ ЭЛЕКТРОННОГО БЛОКА БАЗОВОЙ ВЕРСИИ «С»)

#### Приложение В

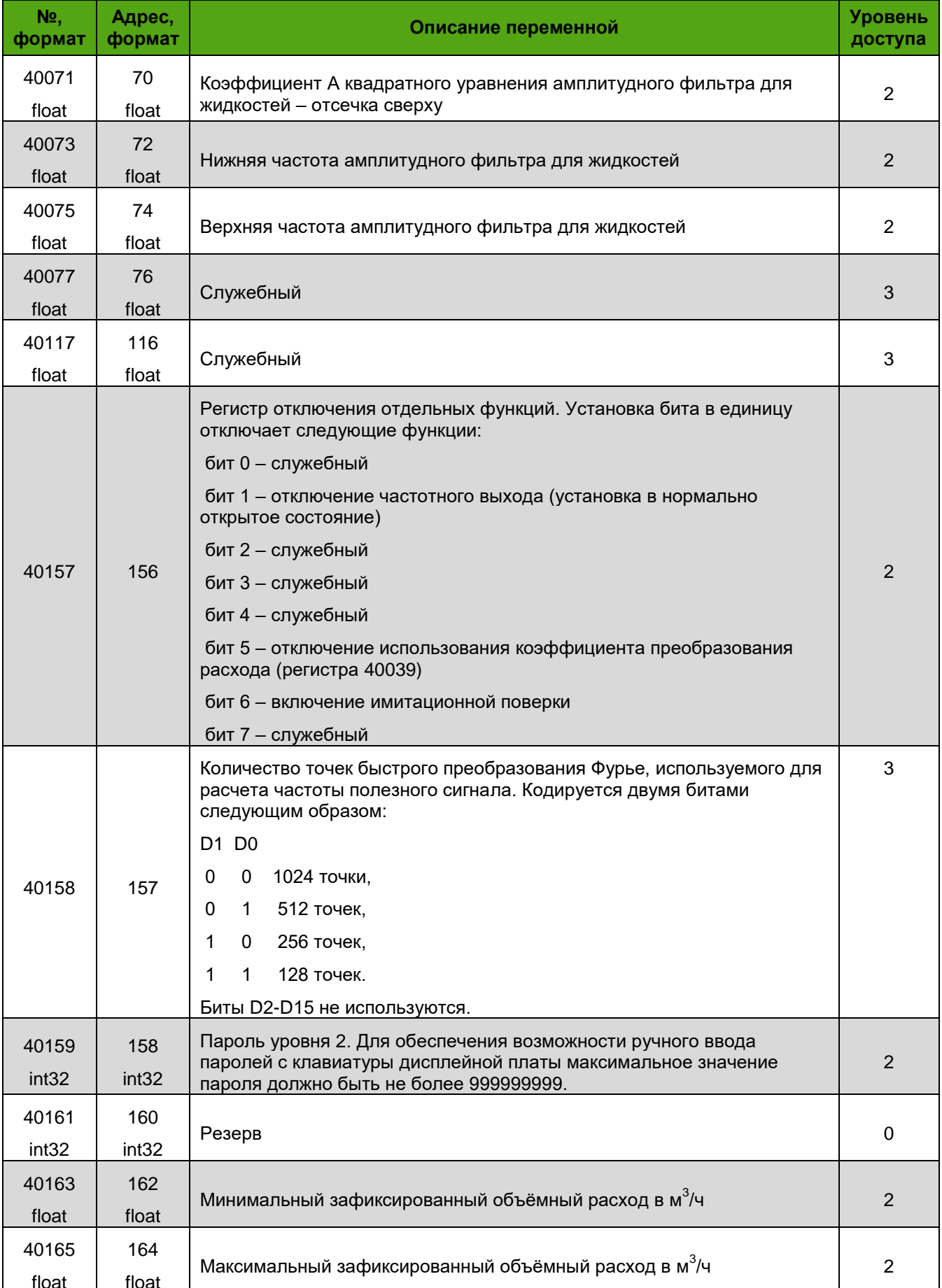

#### *Приложение В*

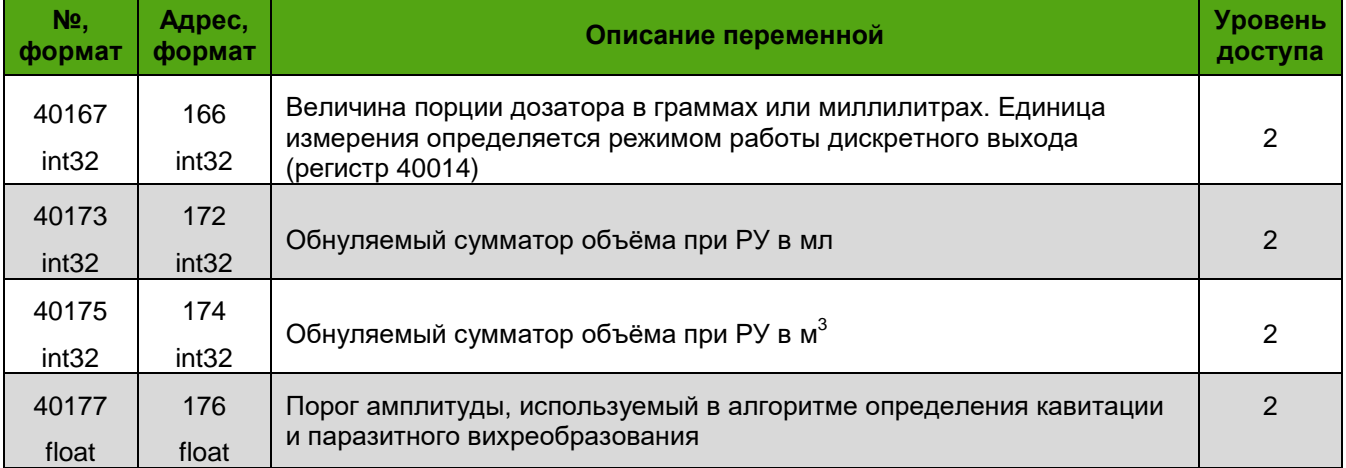